# Томсксофт Программное обеспечение

OOO «TOMCKCOOT-P»

Россия, 634034, г. Томск, ул. Нахимова д.8 тел. 8 (3822)90-22-53 tomsksoft@tomsksoft.ru www.tomsksoft.ru

# Справочное руководство по использованию библиотеки программных компонентов видеоэффектов (Effects SDK)

# Содержание

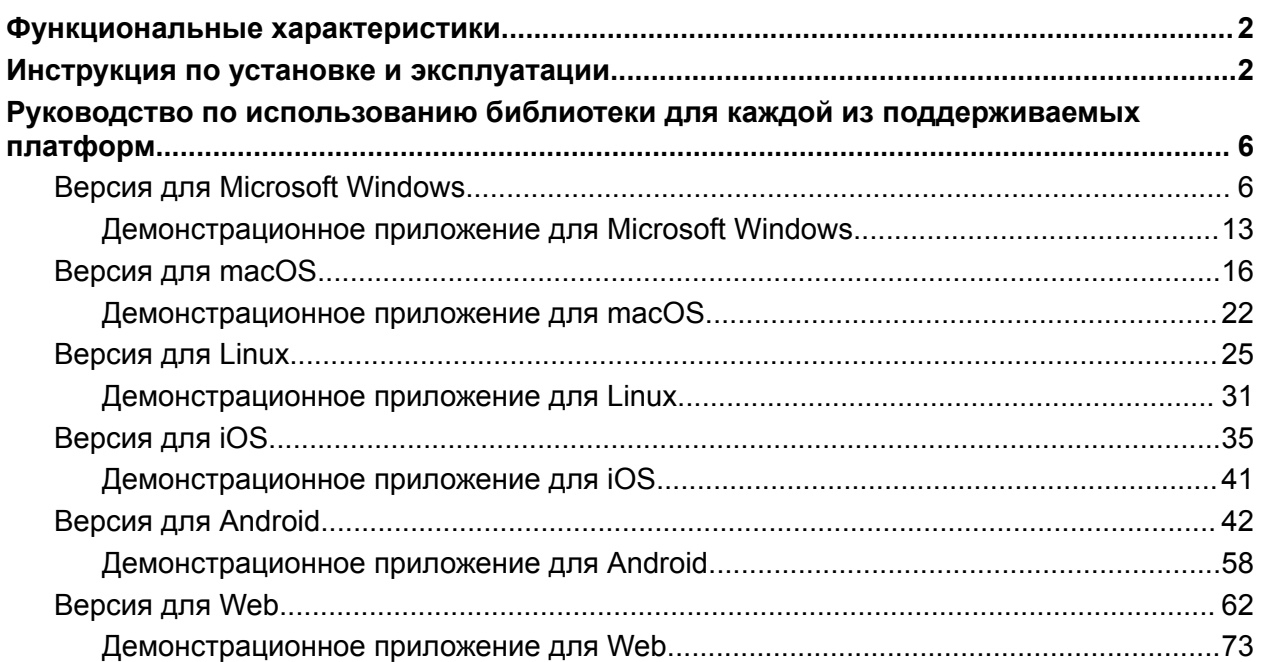

# Функциональные характеристики

<span id="page-1-0"></span>**Библиотека программных компонентов видео эффектов (Video Effects SDK)** это набор средств для разработки ПО, позволяющий встраивать видео эффекты в приложения для конечных пользователей.

Компоненты разработаны для пяти платформ: Windows, macOS, Android, iOS, WEB/WebRTC. На каждой из платформ есть платформозависимые реализации компонента, например, для запуска и работы нейронной сети обеспечивающей сегментацию фона используется OpenVino для Windows, CoreML для iOS и macOS, OnnxRuntime для Web и TensolFlow для Android, а для постобработки кадра на GPU используется DirectX для Windows, Metal для macOS, iOS, OpenGL ES для Android и WebGL для Web.

На всех платформах видео эффекты работают в режиме реального времени. Эффекты направлены на улучшение качества видео, повышения комфорта и эффективности проведения видеозвонков для различных сценариев их использования.

Таким образом продукт предназначен для компаний разработчиков и владельцев сервисов видео-чатов, видео-конференций, и других прикладных решений где присутствует функционал обмена он-лайн видео информацией с присутствием человека в кадре.

# Инструкция по установке и эксплуатации

#### <span id="page-1-1"></span>**Windows SDK:**

#### 1. Требования

- Windows 10/11 (x64 platform)
- Windows x32 application supported
- Intel Core 6th gen & higher
- Direct3D 11
- C++ based SDK

2. Скачиваем и разархивируем файл (состоит из демо приложения x86/x64, демо файлов SDK, документации): <https://mediasdk.ru/bin/Windows.zip>

#### 3. Запускаем демо версию приложения:

- Заходим в ./demo:
- Выбираем необходимую разрядность приложения (x86/x64) и запускаем файл: Effects SDK Demo.exe
- Выбираем камеру и включаем доступные эффекты.
- 4. Делаем тестовую интеграцию
	- Копируем файлы из ./sdk в наш тестовый проект (в директорию где будет лежать модуль SDK, SDK подключается как динамическая библиотека)
	- Инициализируем SDK как описано в документации ./docs
	- Подаем кадры с камеры в SDK и получаем обработанные кадры в колбеке (детали есть в документации)
	- Настраиваем какие эффекты должны применяться (детали есть в документации)

#### **macOS SDK:**

- 1. Требования
	- MacOS 10.15 (11 for Arm)
	- Mac ObjC wrapper: MacOS 10.15 (11 for Arm); Xcode 12+

2. Скачиваем и разархивируем файл (состоит из демо приложения (x64/arm), демо файлов SDK, документации): [https://](https://tomsksdk.local/bin/macOS.zip)[mediasdk.ru](https://mediasdk.ru/bin/Windows.zip)[/bin/macOS.zip](https://tomsksdk.local/bin/macOS.zip)

- 3. Запускаем демо версию приложения:
	- Заходим в ./demo
	- Открываем gzip файл, после чего появится исполняемый файл, который запускаем.
	- Выбираем камеру и включаем доступные эффекты.

4. Делаем тестовую интеграцию

- Копируем файлы из ./sdk в наш тестовый проект (в директорию где будет лежать модуль SDK, SDK подключается как динамическая библиотека)
- Инициализируем SDK как описано в документации ./docs
- Подаем кадры с камеры в SDK и получаем обработанные кадры в колбеке (детали есть в документации)
- Настраиваем какие эффекты должны применяться (детали есть в документации)

#### **Android SDK:**

- 1. Требования
	- Java 1.8+
	- Kotlin 1.4+
	- Android Studio with a recommended version of at least 2021.1.1 (Bumblebee), or another compatible IDE
- Android 8.0 (SDK version 24) or higher for using Mediapipe features
- OpenGL ES 3.1 or higher for neural networks on GPU

2. Скачиваем и разархивируем файл (состоит из демо приложения (apk), демо файлов SDK, документации): [https://](https://tomsksdk.local/bin/Android.zip)[mediasdk.ru](https://mediasdk.ru/bin/Windows.zip)[/bin/Android.zip](https://tomsksdk.local/bin/Android.zip)

- 3. Запускаем демо версию приложения:
	- Заходим в ./demo:
	- Открываем apk файл на Android устройстве.
	- Выбираем камеру и включаем доступные эффекты.
- 4. Делаем тестовую интеграцию
	- Копируем файлы из ./sdk в наш тестовый проект (в директорию где будет лежать модуль SDK, SDK подключается как динамическая библиотека)
	- Инициализируем SDK как описано в документации ./docs
	- Подаем кадры с камеры в SDK и получаем обработанные кадры в колбеке (детали есть в документации)
	- Настраиваем какие эффекты должны применяться (детали есть в документации)

#### **iOS SDK:**

#### 1. Требования

- $-$  iOS 13+
- iPhone 8+
- Xcode 12+

2. Скачиваем и разархивируем файл (состоит из демо приложения (исходные коды + SDK в виде xcframework), документации): <https://mediasdk.ru/bin/iOS.zip>

3. Запускаем демо версию приложения

- Копируем файлы из ./demo в отдельную папку (которая будет являться корнем нашего проекта)
- Устанавливаем Xcode версии 13.4.1 (необходимо сгенерировать сертификат для локальной разработки):
- Открываем нужный проект в Xcode.
- Подключаем iPhone/iPad по проводу к Mac устройству (мобильное устройство должно быть разблокировано).
- Собираем и запускаем проект на мобильном устройстве
- Разрешаем доступ к камере, по умолчанию запустится эффект замены фона.
- 4. Делаем тестовую интеграцию
	- Копируем файл TSVB.xcframework из ./demo в наш тестовый проект (в директорию где будет лежать модуль SDK, SDK подключается как фреймворк)
	- Собираем только через Xcode, добавляем TSVB.xcframework как зависимость
	- Инициализируем SDK как описано в документации ./docs
	- Подаем кадры с камеры в SDK и получаем обработанные кадры в колбеке (детали есть в документации)
	- Настраиваем какие эффекты должны применяться (детали есть в документации)

#### **Web SDK:**

- 1. Требования
	- Latest browsers Chrome, Safari, FireFox, Edge, Opera
	- WebGL 1.0 and higher

2. Скачиваем и разархивируем файлы (состоит из демо приложения, файлов SDK, документации): <https://mediasdk.ru/bin/Web.zip>

- 3. Запускаем демо версию приложения:
	- Запущенную демо версию можно посмотреть по ссылке: <https://mediasdk.ru/sdk/demo>
- 4. Делаем тестовую интеграцию
	- Копируем файлы из ./sdk в отдельную директорию веб сервера (откуда будет загружаться библиотека)
		- \* Все файлы SDK должны загружаться по протоколу https
		- \* Все файлы SDK должны иметь заголовки: Access-Control-Allow-Origin:\*
	- Копируем файл index.html в корень веб сервера:
		- \* Сервер должен работать по https протоколу
	- В файле index.html указываем путь к загружаемой библиотеке
	- Открываем index.html через браузер
	- В index.html настраиваем какие эффекты должны применяться (детали есть в документации)

**Linux SDK:**

#### 1. Требования

- Ubuntu 18, 20, 22; Astra Linux Common Edition 2.12; RedOS
- На системе должен быть доступен XLib и OpenGL

2. Скачиваем и разархивируем файл (состоит из демо приложения, файлов SDK, документации): <https://mediasdk.ru/bin/Linux.zip>

3. Запускаем демо версию приложения:

- Заходим в ./demo:
- Запускаем Effects SDK Demo-x86 64.AppImage
- Выбираем камеру и включаем доступные эффекты.
- 4. Делаем тестовую интеграцию
	- Копируем файлы из ./sdk в наш тестовый проект (в директорию где будет лежать модуль SDK, SDK подключается как динамическая библиотека)
	- Инициализируем SDK как описано в документации ./docs
	- Подаем кадры с камеры в SDK и получаем обработанные кадры в колбеке (детали есть в документации)
	- Настраиваем какие эффекты должны применяться (детали есть в документации)

# <span id="page-5-0"></span>Руководство по использованию библиотеки для каждой из поддерживаемых платформ

# **Версия для Microsoft Windows**

#### <span id="page-5-1"></span>**Технические детали**

- SDK доступен для платформы Windows 10 х64.
- Также поддерживаются приложения x32, работающие на платформе x64.
- Предварительная/постобработка кадров может выполняться на процессоре или графическом процессоре.
- Вывод ML мог выполняться только на процессоре.

# **Функции**

- Виртуальные фоны (поставить изображение в качестве фона)
- Размытие фона
- Улучшение внешности/сглаживание кожи
- Автоматическое кадрирование/Smart Zoom
- Автокоррекция цвета
- Цветокоррекция на основе примера

# **Сведения об использовании**

Основным объектом SDK является экземпляр, реализующий ISDKFactory. Используя экземпляр ISDKFactory, вы сможете подготовить кадры к обработке и настроить конвейер обработки (включить прозрачность, размытие, заменить фон и т. д.).

#### **Как получить экземпляр tsvb::ISDKFactory**

- Загрузите tsvb.dll с помощью функции **LoadLibrary()**.
- Получить адрес функции **createSDKFactory()** из dll. Приведите его к типу **::tsvb::pfnCreateSDKFactory**.
- Вызовите функцию **createSDKFactory()**, чтобы создать экземпляр объекта **::tsvb::ISDKFactory**.

```
::tsvb::ISDKFactory* createFactory()
{
  HMODULE hModule = ::LoadLibrary("tsvb");
  auto createSDKFactory = reinterpret_cast<::tsvb::pfnCreateSDKFactory>(
    GetProcAddress(hModule, "createSDKFactory")
  );
  return createSDKFactory();
}
```
Методы класса: **ISDKFactory::createFrameFactory()** - создать экземпляр IFrameFactory. **ISDKFactory::createPipeline()** - создать экземпляр IPipeline.

**createSDKFactory()** может возвращать NULL.

#### **Управление памятью**

Все классы, созданные с помощью SDK, реализуют **IRelease**. Интерфейс **IRelease** предоставляет метод **release()**, который освобождает память, выделенную для объекта. Метод **release()** следует вызывать явно, когда такой объект должен быть уничтожен.

::tsvb::ISDKFactory\* sdkFactory = createFactory(); //some code

sdkFactory->release();

Не используйте оператор **delete** для объектов SDK.

#### **Использование библиотеки**

Подготовка:

- Создайте экземпляр **IFrameFactory**.
- Создайте экземпляр **IPipeline**.
- Включите размытие фона с помощью **IPipeline::enableBlurBackground()** или замену фона с помощью **IPipeline::enableReplaceBackground()**.
- Когда замена фона включена, вам нужно передать изображение, которое будет использоваться в качестве фона: **IReplacementController::setBackgroundImage()**

Обработка кадра:

- Поместите свой фрейм в **IFrame** с помощью **IFrameFactory::create()**.
- Обработать через **IPipeline::process()**.

Используйте отдельные экземпляры **IPipeline** для каждого видеопотока.

```
void initialize()
{
  ::tsvb::ISDKFactory* factory = createFactory();
  frameFactory = factory->createFrameFactory();
  pipeline = factory->createPipeline();
  pipeline->enableReplaceBackground(&replacementController);
  factory->release();
}
void release()
{
  frameFactory->release();
  frameFactory = nullptr;
  replacementController->release();
  replacementController = nullptr;
  pipeline->release();
  pipeline = nullptr;
}
```
Дополнительные сведения об использовании см. в: **Sample/BGReplacer.cpp**.

#### **Описание классов**

# **IFrameFactory**

**IFrameFactory** можно создать, вызвав **ISDKFactory::createFrameFactory()**.

**IFrameFactory::createBGRA()** — создать **IFrame** из необработанных данных BGRA. Параметры:

- **void\* data** указатель на данные BGRA.
- **unsigned int bytesPerLine** количество байтов на строку фрейма.
- **unsigned int width** количество пикселей по горизонтали.
- **unsigned int height** количество пикселей по вертикали.
- **bool makeCopy** если установлено значение true **IFrame** будет копировать данные, иначе **IFrame** сохранит указатель на данные \**(НЕ освобождайте данные во время их обработки)* \*

**IFrameFactory::createNV12()** — создать **IFrame** из необработанных данных NV12. Параметры:

- **void\* yData** указатель на данные компонента Y.
- **unsigned int yBytesPerLine** количество байтов в одной строке матрицы компонентов Y.
- **void\* uvData** указатель на данные компонента UV.
- **unsigned int uvBytesPerLine** количество байтов в одной строке матрицы компонента UV
- **unsigned int width** количество пикселей по горизонтали.
- **unsigned int height** количество пикселей по вертикали.
- **bool makeCopy** то же поведение, что и для **IFrameFactory::createBGRA()**.

**IFrameFactory::loadImage()** - загрузить данные из изображения и создать **IFrame**. Верните NULL, если экземпляр не создан.

Параметры:

● **const char\* utf8FilePath** - путь к файлу изображения. Путь должен быть в UTF-8.

# **IFrame**

**FrameFormat** - формат представления данных.

- **bgra32** формат с 8 битами на канал (32 бита на пиксель)
- **nv12** формат NV12.

**IFrame::frameFormat()** - возвращаемый формат данных.

**IFrame::width()** - возвращает количество пикселей по горизонтали. **IFrame::height()** - возвращает количество пикселей по вертикали.

**IFrame::lock()** - получить доступ к виртуальной памяти процесса. Возвращает интерфейс ILockedFrameData, который предоставляет возможность получать указатели на внутренние данные IFrame **(НЕ используйте IFrame до тех пор, пока ILockedFrameData не будет выпущен)**.

Параметры:

● **int frameLock** — может быть **FrameLock::read**, **FrameLock::write** или **FrameLock::readWrite**.

**ILockedFrameData** — сохранить доступ к данным внутри IFrame и вернуть указатели на эти данные.

Если он был получен с помощью **IFrame::lock()** с параметром **FrameLock::write** или **FrameLock::readWrite**, то изменения будут применены после освобождения **ILockedFrameData** .

#### Если оно было получено с помощью **IFrame::lock()** с параметром **FrameLock::read**, то не меняйте данные.

**ILockedFrameData::dataPointer()** - вернуть указатель на данные компонента. Параметры:

● **int planarIndex** - зависит от формата фрейма. Для FrameFormat::bgra32 всегда следует использовать 0. Для FrameFormat::nv12 - 0 возвращает указатель на компонент Y, 1 возвращает указатель на компонент UV.

**ILockedFrameData::bytesPerLine()** - возвращает количество байтов в строке. Параметры:

● **int planarIndex** - см. **ILockedFrameData::dataPointer()**.

# **IPipeline**

**PipelineErrorCode** — коды ошибок для **IPipeline**.

- **ok** успех
- **invalidArguemnt** один или несколько аргументов неверны.
- **noFeaturesEnabled** конвейер обработки не настроен.
- **engineInitializationError** не удается инициализировать OpenVINO, аппаратное/программное обеспечение не поддерживается.
- **resourceAllocationError** недостаточно памяти, места на диске и т.д.

**IPipeline** - конфигурация эффектов и процессора кадров. Используйте отдельные экземпляры для каждого видеопотока.

**IPipeline::setConfiguration()** — настроить конвейер, определить, что использовать для обработки изображений (см. **IPipelineConfiguration**), например, конвейер GPU или CPU. Этот метод является необязательным. Параметры:

● **const IPipelineConfiguration\* config** — применяемая конфигурация.

**IPipeline::copyConfiguration()** — Возвращает копию текущей конфигурации. Вызывающий объект отвечает за освобождение возвращенного объекта.

**IPipeline::copyDefaultConfiguration()** — возвращает копию конфигурации по умолчанию. Вызывающий объект отвечает за освобождение возвращенного объекта.

**IPipeline::enableBlurBackground()** - включить размытие фона. Параметры:

● **float blurPower** - мощность размытия от 0 до 1.

**IPipeline::disableBackgroundBlur()** - отключить размытие фона.

**IPipeline::getBlurBackgroundState()** — возвращает true, если включено размытие фона, иначе false.

Параметры:

● *float blurPower*\* - если не NULL, то сила размытия.

**IPipeline::enableReplaceBackground()** - включить замену фона, по умолчанию фон прозрачный. Пользовательское изображение для фона может быть установлено с помощью **IReplacementController::setBackgroundImage()**. Если включено размытие фона, пользовательское изображение также будет размыто.

Параметры:

● **IReplacementController\*\* контроллер** - если не NULL, то будет новый экземпляр **IReplacementController**. Вызывающий объект отвечает за освобождение полученного экземпляра, когда он больше не нужен.

**IPipeline::disableReplaceBackground()** - отключить замену фона.

**IPipeline::getReplaceBackgroundState()** — возвращает true, если включена замена фона, иначе false.

**IPipeline::enableBeautification()** - включить украшение лица. Примечание. Для macOS с украшением доступен только конвейер графического процессора.

**IPipeline::disableBeautification()** - отключить украшение лица.

**IPipeline::setBeautitifcationLevel()** - установить силу применения эффекта сглаживания лица Параметры:

● **float level** - уровень может быть от 0 до 1. Большее число -> более заметный эффект сглаживания.

**IPipeline::getBeautitifcationLevel()** - получить текущую настройку силы применения эффекта сглаживания лица.

**IPipeline::enableColorCorrection()** - включить коррекцию цвета. Примечание. Подготовка начинается асинхронно после обработки кадра, эффект может быть отложен.

**IPipeline::disableColorCorrection()** - отключить коррекцию цвета.

**IPipeline::enableSmartZoom()** - включить автоматический фрейминг (отслеживание лица и удержание заданного уровня приближения).

**IPipeline::disableSmartZoom()** - отключить автоматический фрейминг.

**IPipeline::setSmartZoomLevel()** - установить уровень приближения для автоматического фрейминга.

Параметры:

● **float level** - уровень может быть от 0 до 1. Определяет, какая площадь должна быть заполнена гранью. Большее число -> больше площади.

**IPipeline::process()** - Возвращает обработанный кадр того же формата, что и входной (со всеми примененными эффектами). В случае ошибки вернуть NULL. Параметры:

- **const IFrame\* input** кадр для обработки.
- **PipelineError\* error** NULL или код ошибки.

**IReplacementController::setBackgroundImage()** - установить новое пользовательское фоновое изображение. Параметры:

● **const IFrame\* image** - произвольное изображение для фона, не освобождать при обработке.

**IReplacementController::clearBackgroundImage()** - очистить пользовательское фоновое изображение, фон будет прозрачным.

# **IPipelineConfiguration**

**Backend** — серверная часть пайплайна.

- **СРU** конвейер на основе процессора.
- **GPU** конвейер на базе видеокарты.

**setBackend()** — установить параметр бэкенда. Параметры:

● **int backend** - должно быть одним из значений Backend.

**backend()** - возвращает параметр бэкенда.

#### <span id="page-12-0"></span>Effects SDK Demo  $\Box$ XiaoMi Webcam Virtual Background  $\Box$  Blur  $\Box$  Replace  $\Box$  Beautificate Correct Colors Smart Zoom

Демонстрационное приложение для Microsoft Windows

 $\times$ 

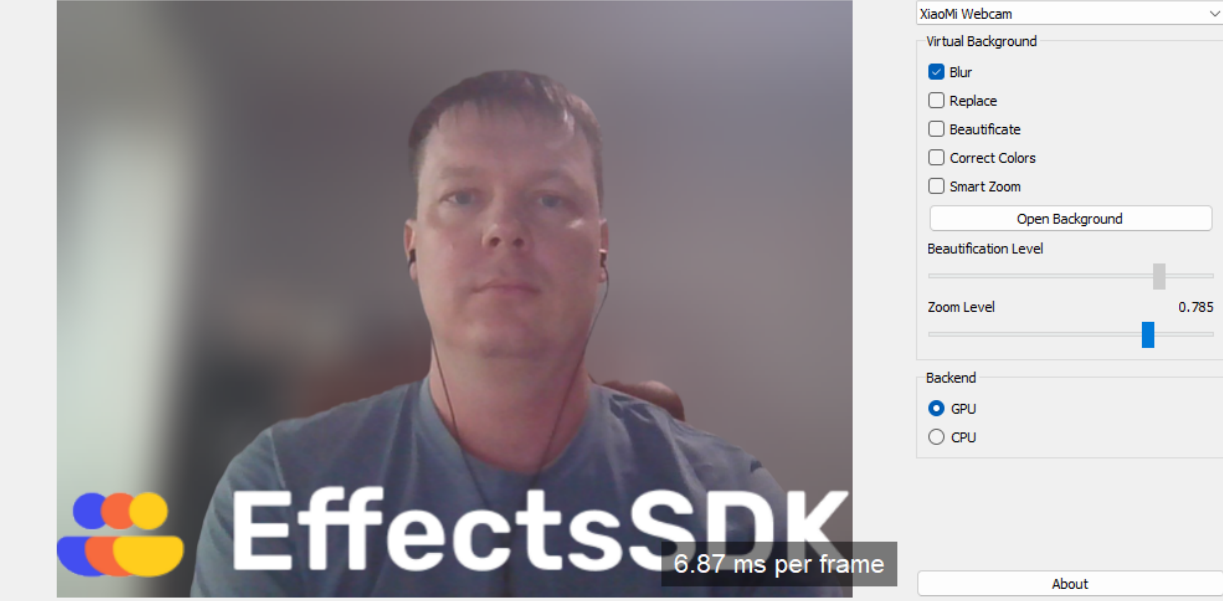

**Blur** - включить/отключить размытие фона за человеком.

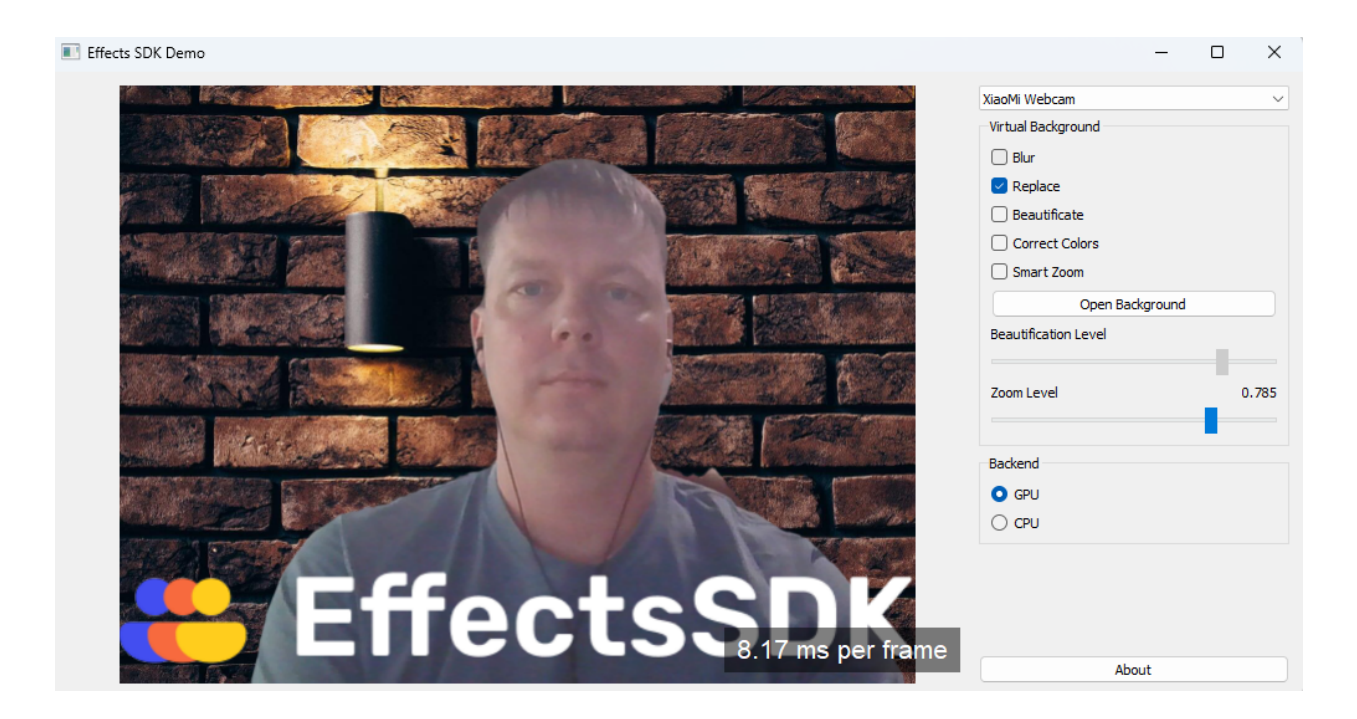

**Replace** - включить замену фона за человеком

**Open Background** - выбрать картинку на которую можно заменить фон, если не выбрана, то показываем картинку по умолчанию.

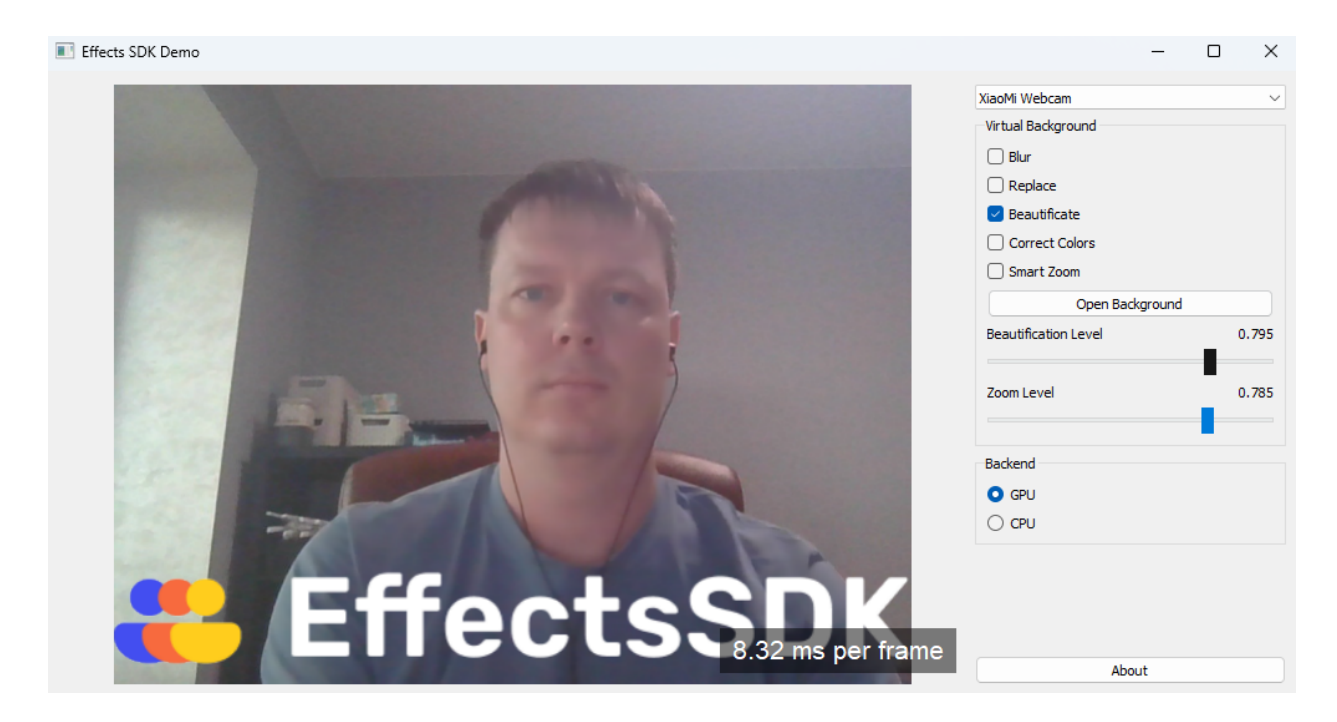

**Beautification** - включение/отключение сглаживания кожи лица **Beautification Level** - настройка силы эффекта сглаживания лица

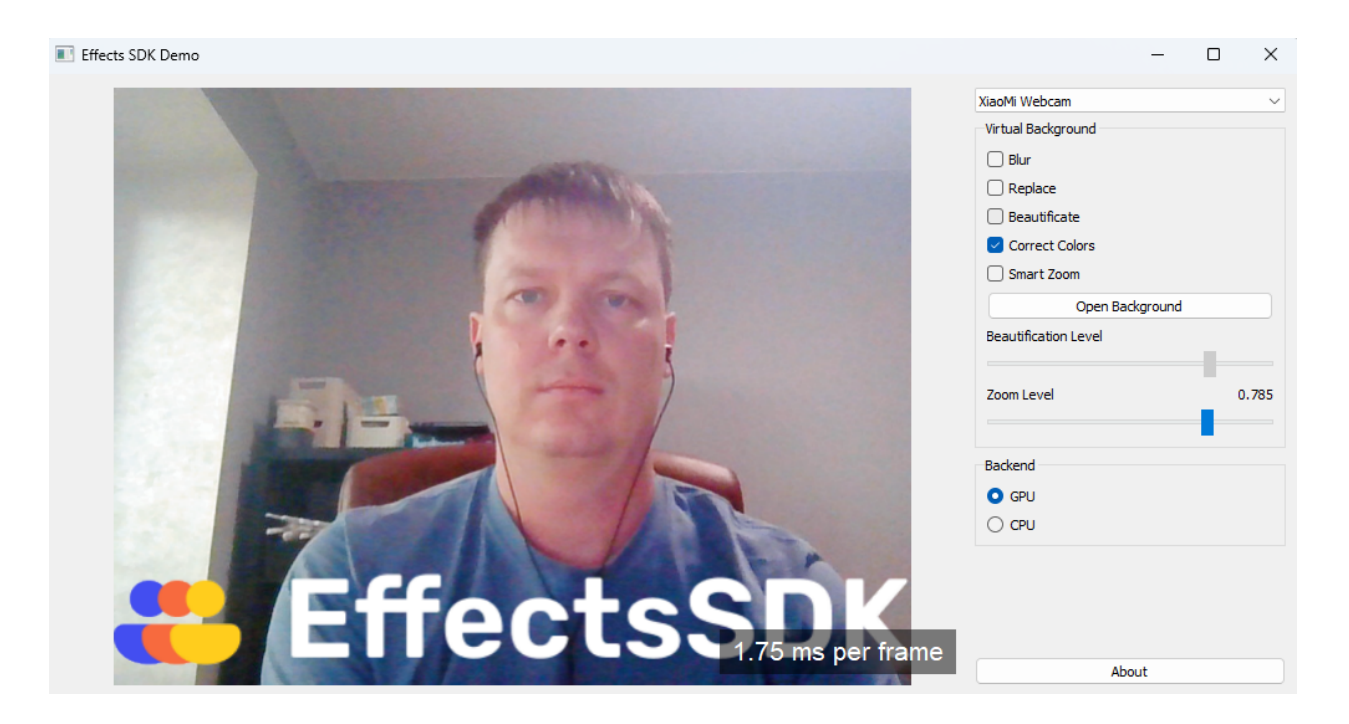

**Correct Colors** - включение/отключение автоматической коррекции цветов

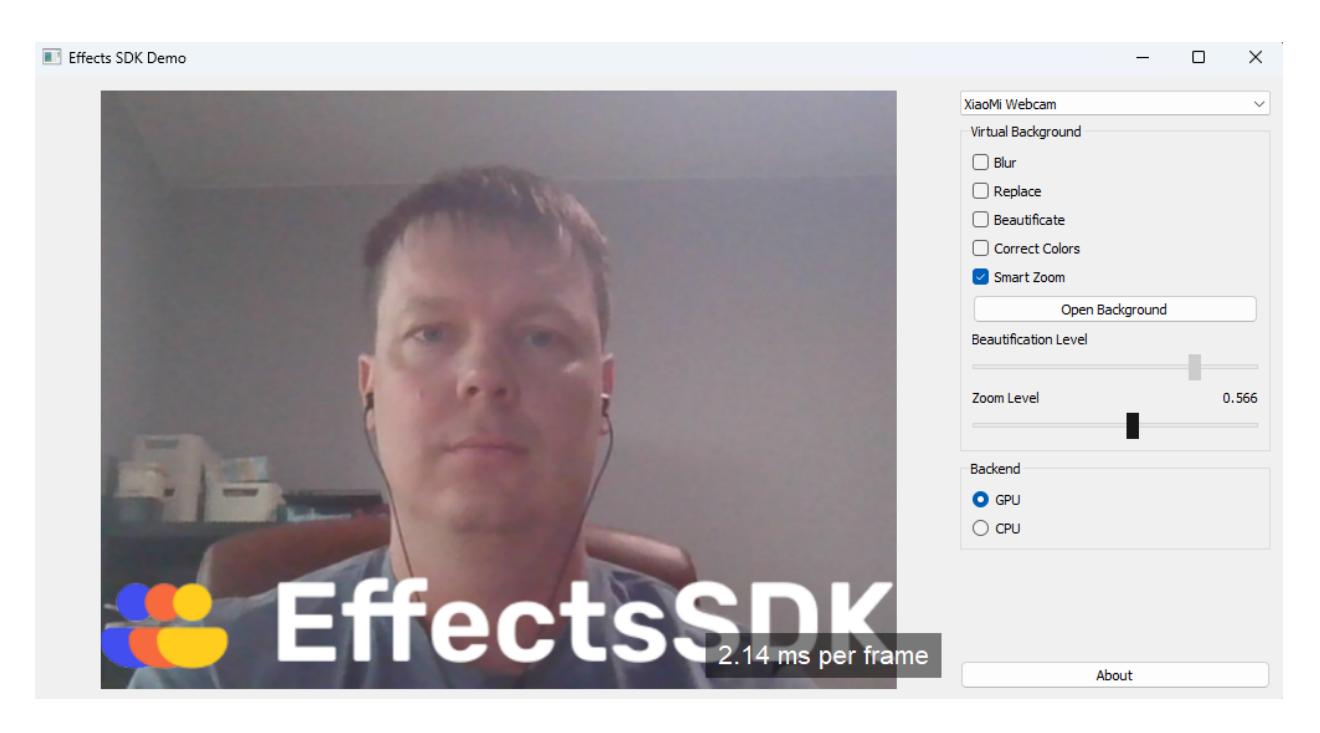

**Smart Zoom** - включение/отключение автоматического фрейминга (автоматически следит за лицом человека в кадре и удерживает заданный уровень приближения)

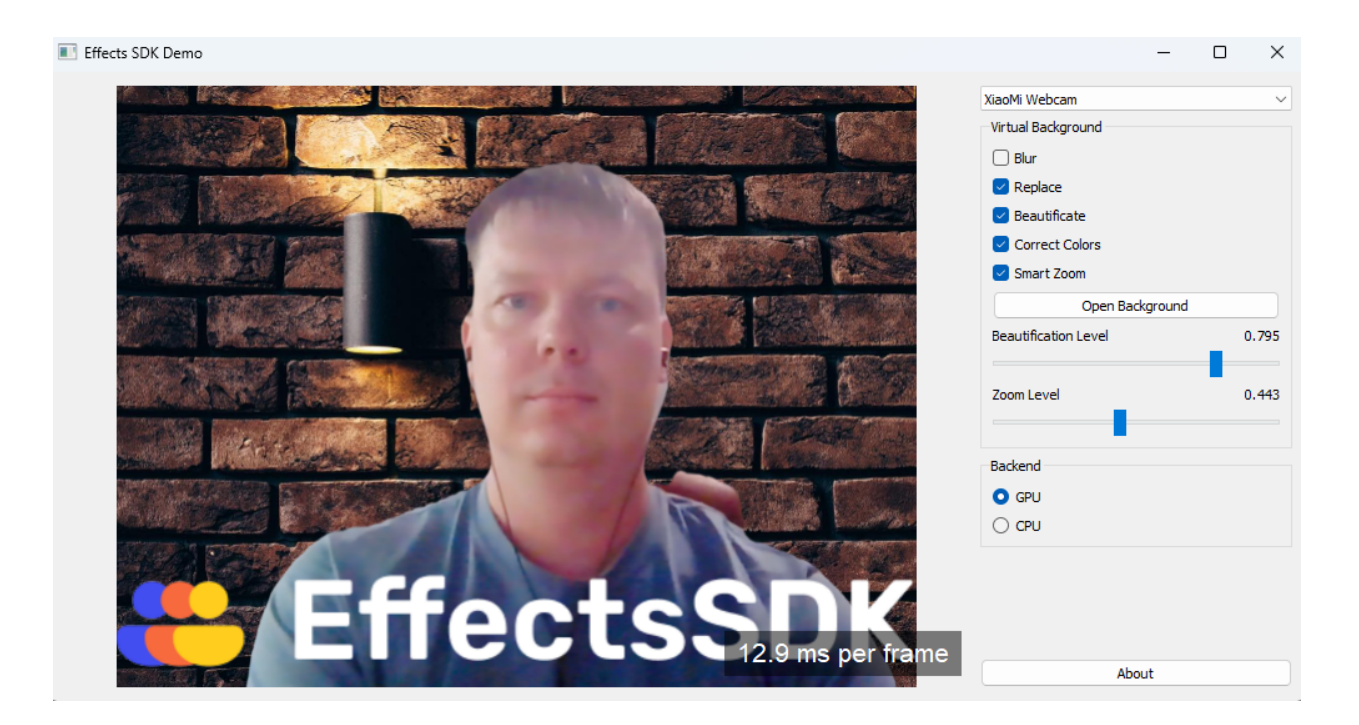

Все эффекты могут быть использованы совместно/одновременно.

<span id="page-15-0"></span>Также есть возможность переключения всех вычислений и отрисовки на CPU/GPU.

# **Версия для macOS**

#### **Технические детали**

- SDK доступен для платформ macOS x64 и m1.
- Предварительная/постобработка кадров может выполняться на процессоре или графическом процессоре.
- Вывод ML мог выполняться только на процессоре.

#### **Функции**

- Виртуальные фоны (поставить изображение в качестве фона) **реализовано**
- Размытие фона **реализовано**
- Улучшение внешности/сглаживание кожи **реализовано**
- Автоматическое кадрирование/Smart Zoom **реализовано**
- Автокоррекция цвета **реализовано**
- Цветокоррекция **в процессе**

# **Сведения об использовании**

Основным объектом SDK является экземпляр, реализующий ISDKFactory. Используя экземпляр ISDKFactory, вы сможете подготовить кадры к обработке и настроить конвейер обработки (включить прозрачность, размытие, заменить фон и т. д.).

#### **Как получить экземпляр tsvb::ISDKFactory**

- Загрузите libtsvb.dylib с использованием функции **dlopen()**.
- Получить адрес функции **createSDKFactory()** из libtsvb.dylib. Приведите его к типу **::tsvb::pfnCreateSDKFactory**.
- Вызовите функцию **createSDKFactory()**, чтобы создать экземпляр объекта **::tsvb::ISDKFactory**.

```
::tsvb::ISDKFactory* createFactory()
{
       void* handle = dlopen("libtsvb.dylib", RTLD_LOCAL | RTLD_NOW);
       ::vb_sdk::pfnCreateSDKFactory createFactory =
              reinterpret_cast<:: vb_sdk::pfnCreateSDKFactory>(
                      dlsym(_handle, "createSDKFactory")
              );
```
return createSDKFactory();

```
}
```
Методы класса:

**ISDKFactory::createFrameFactory()** - создать экземпляр IFrameFactory. **ISDKFactory::createPipeline()** - создать экземпляр IPipeline.

**createSDKFactory()** может возвращать NULL.

#### **Управление памятью**

Все классы, созданные с помощью SDK, реализуют **IRelease**. Интерфейс **IRelease** предоставляет метод **release()**, который освобождает память, выделенную для объекта. Метод **release()** следует вызывать явно, когда такой объект должен быть уничтожен.

::tsvb::ISDKFactory\* sdkFactory = createFactory(); //some code sdkFactory->release();

Не используйте оператор **delete** для объектов SDK.

#### **Использование библиотеки**

Подготовка:

- Создайте экземпляр **IFrameFactory**.
- Создайте экземпляр **IPipeline**.
- Включите размытие фона с помощью **IPipeline::enableBlurBackground()** или замену фона с помощью **IPipeline::enableReplaceBackground()**.
- Когда замена фона включена, вам нужно передать изображение, которое будет использоваться в качестве фона: **IReplacementController::setBackgroundImage()**

Обработка кадра:

- Поместите свой фрейм в **IFrame** с помощью **IFrameFactory::create()**.
- Обработать через **IPipeline::process()**.

Используйте отдельные экземпляры **IPipeline** для каждого видеопотока.

```
void initialize()
{
  ::tsvb::ISDKFactory* factory = createFactory();
  frameFactory = factory->createFrameFactory();
  pipeline = factory->createPipeline();
  pipeline->enableReplaceBackground(&replacementController);
  factory->release();
}
void release()
{
  frameFactory->release();
  frameFactory = nullptr;
  replacementController->release();
  replacementController = nullptr;
  pipeline->release();
  pipeline = nullptr;
}
```
Дополнительные сведения об использовании см. в: **Sample/BGReplacer.cpp**.

#### **Описание классов**

#### **IFrameFactory**

**IFrameFactory** можно создать, вызвав **ISDKFactory::createFrameFactory()**.

**IFrameFactory::createBGRA()** — создать **IFrame** из необработанных данных BGRA. Параметры:

- **void\* data** указатель на данные BGRA.
- **unsigned int bytesPerLine** количество байтов на строку фрейма.
- **unsigned int width** количество пикселей по горизонтали.
- **unsigned int height** количество пикселей по вертикали.
- **bool makeCopy** если установлено значение true **IFrame** будет копировать данные, иначе **IFrame** сохранит указатель на данные \**(НЕ освобождайте данные во время их обработки)* \*

**IFrameFactory::createNV12()** — создать **IFrame** из необработанных данных NV12. Параметры:

- **void\* yData** указатель на данные компонента Y.
- **unsigned int yBytesPerLine** количество байтов в одной строке матрицы компонентов Y.
- **void\* uvData** указатель на данные компонента UV.
- **unsigned int uvBytesPerLine** количество байтов в одной строке матрицы компонента UV
- **unsigned int width** количество пикселей по горизонтали.
- **unsigned int height** количество пикселей по вертикали.
- **bool makeCopy** то же поведение, что и для **IFrameFactory::createBGRA()**.

**IFrameFactory::loadImage()** - загружает данные из изображения и создает **IFrame**. Верните NULL, если экземпляр не создан. Параметры:

● **const char\* utf8FilePath** - путь к файлу изображения. Путь должен быть в UTF-8.

#### **IFrame**

**FrameFormat** - формат представления данных.

- **bgra32** формат с 8 битами на канал (32 бита на пиксель)
- **nv12** формат NV12.

**IFrame::frameFormat()** - возвращаемый формат данных.

**IFrame::width()** - возвращает количество пикселей по горизонтали. **IFrame::height()** - возвращает количество пикселей по вертикали.

**IFrame::lock()** - получить доступ к виртуальной памяти процесса. Возвращает интерфейс ILockedFrameData, который предоставляет возможность получать указатели на внутренние данные IFrame **(НЕ используйте IFrame до тех пор, пока ILockedFrameData не будет выпущен)**.

Параметры:

● **int frameLock** — может быть **FrameLock::read**, **FrameLock::write** или **FrameLock::readWrite**.

**ILockedFrameData** — сохранить доступ к данным внутри IFrame и вернуть указатели на эти данные.

Если он был получен с помощью **IFrame::lock()** с параметром **FrameLock::write** или **FrameLock::readWrite**, то изменения будут применены после освобождения **ILockedFrameData** .

Если оно было получено с помощью **IFrame::lock()** с параметром **FrameLock::read**, то не меняйте данные.

**ILockedFrameData::dataPointer()** - вернуть указатель на данные компонента.

Параметры:

● **int planarIndex** - зависит от формата фрейма. Для FrameFormat::bgra32 всегда следует использовать 0. Для FrameFormat::nv12 - 0 возвращает указатель на компонент Y, 1 возвращает указатель на компонент UV.

**ILockedFrameData::bytesPerLine()** - возвращает количество байтов в строке. Параметры:

● **int planarIndex** - см. **ILockedFrameData::dataPointer()**.

### **IPipeline**

**PipelineErrorCode** — коды ошибок для **IPipeline**.

- **ok** успех
- **invalidArguemnt** один или несколько аргументов неверны.
- **noFeaturesEnabled** конвейер обработки не настроен.
- **engineInitializationError** не удается инициализировать OpenVINO, аппаратное/программное обеспечение не поддерживается.
- **resourceAllocationError** недостаточно памяти, места на диске и т.д.

**IPipeline** - конфигурация эффектов и процессора кадров. Используйте отдельные экземпляры для каждого видеопотока.

**IPipeline::setConfiguration()** — настроить конвейер, определить, что использовать для обработки изображений (см. **IPipelineConfiguration**), например, конвейер GPU или CPU. Этот метод является необязательным.

Параметры:

● **const IPipelineConfiguration\* config** — применяемая конфигурация.

**IPipeline::copyConfiguration()** — Возвращает копию текущей конфигурации. Вызывающий объект отвечает за освобождение возвращенного объекта.

**IPipeline::copyDefaultConfiguration()** — возвращает копию конфигурации по умолчанию. Вызывающий объект отвечает за освобождение возвращенного объекта.

**IPipeline::enableBlurBackground()** - включить размытие фона. Параметры:

● **float blurPower** - мощность размытия от 0 до 1.

**IPipeline::disableBackgroundBlur()** - отключить размытие фона.

**IPipeline::getBlurBackgroundState()** — возвращает true, если включено размытие фона, иначе false.

Параметры:

● *float blurPower*\* - если не NULL, то сила размытия.

**IPipeline::enableReplaceBackground()** - включить замену фона, по умолчанию фон прозрачный. Пользовательское изображение для фона может быть установлено с помощью **IReplacementController::setBackgroundImage()**. Если включено размытие фона, пользовательское изображение также будет размыто.

Параметры:

● **IReplacementController\*\* контроллер** - если не NULL, то будет новый экземпляр **IReplacementController**. Вызывающий объект отвечает за освобождение полученного экземпляра, когда он больше не нужен.

**IPipeline::disableReplaceBackground()** - отключить замену фона.

**IPipeline::getReplaceBackgroundState()** — возвращает true, если включена замена фона, иначе false.

**IPipeline::enableBeautification()** - включить эффект сглаживания лица. Примечание. Эффект доступен только для конвейера графического процессора.

**IPipeline::disableBeautification()** - отключить эффект сглаживания лица.

**IPipeline::setBeautitifcationLevel()** - установить силу эффекта сглаживания лица. Параметры:

● **float level** - уровень может быть от 0 до 1. Большее число -> более заметный эффект сглаживания лица.

**IPipeline::getBeautitifcationLevel()** - вернуть текущую силу эффекта сглаживания лица.

#### **IPipeline::enableColorCorrection()** - включить коррекцию цвета.

Примечание. Подготовка начинается асинхронно после обработки кадра, эффект может быть отложен.

**IPipeline::disableColorCorrection()** - отключить цветокоррекцию.

**IPipeline::enableSmartZoom()** - включить автоматический фрейминг (отслеживание лица и удержание заданного уровня приближения).

**IPipeline::disableSmartZoom()** - отключить автоматический фрейминг.

**IPipeline::setSmartZoomLevel()** - установить уровень приближения для автоматического фрейминга.

Параметры:

● **float level** - уровень может быть от 0 до 1. Определяет, какая площадь должна быть заполнена гранью. Большее число -> больше площади.

**IPipeline::process()** - вернуть обработанный кадр в том же формате, что и ввод (со всеми примененными эффектами). В случае ошибки, вернуть NULL. Параметры:

- **const IFrame\* input** кадр для обработки.
- **PipelineError\* error** NULL или код ошибки.

**IReplacementController::setBackgroundImage()** - установить новое пользовательское фоновое изображение. Параметры:

● **const IFrame\* image** - произвольное изображение для фона, не освобождать при обработке.

**IReplacementController::clearBackgroundImage()** - очистить пользовательское фоновое изображение, фон будет прозрачным.

#### **IPipelineConfiguration**

**Backend** — серверная часть пайплайна.

- **СРИ** конвейер на основе процессора.
- **GPU** конвейер на базе GPU.

**setBackend()** — установить параметр бэкенда. Параметры:

● **int backend** - должно быть одним из значений Backend.

**backend()** - возвращает параметр бэкенда.

# Демонстрационное приложение для macOS

<span id="page-22-0"></span>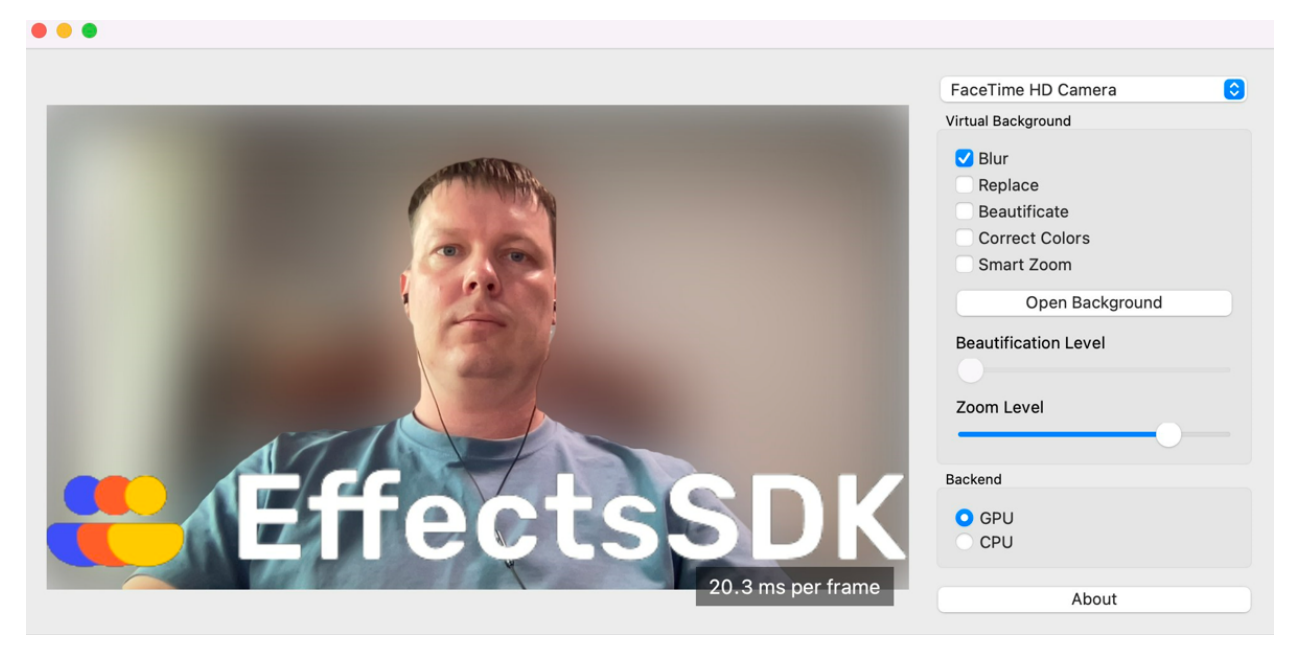

**Blur** - включить/отключить размытие фона за человеком.

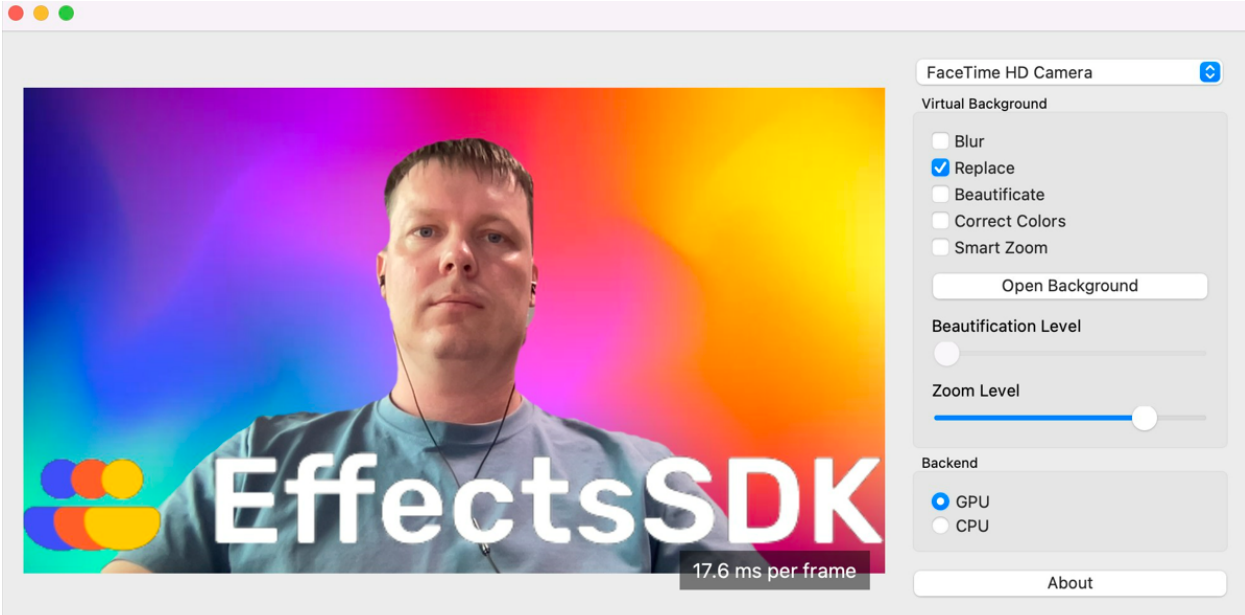

**Replace** - включить замену фона за человеком

**Open Background** - выбрать картинку на которую можно заменить фон, если не выбрана, то показываем картинку по умолчанию.

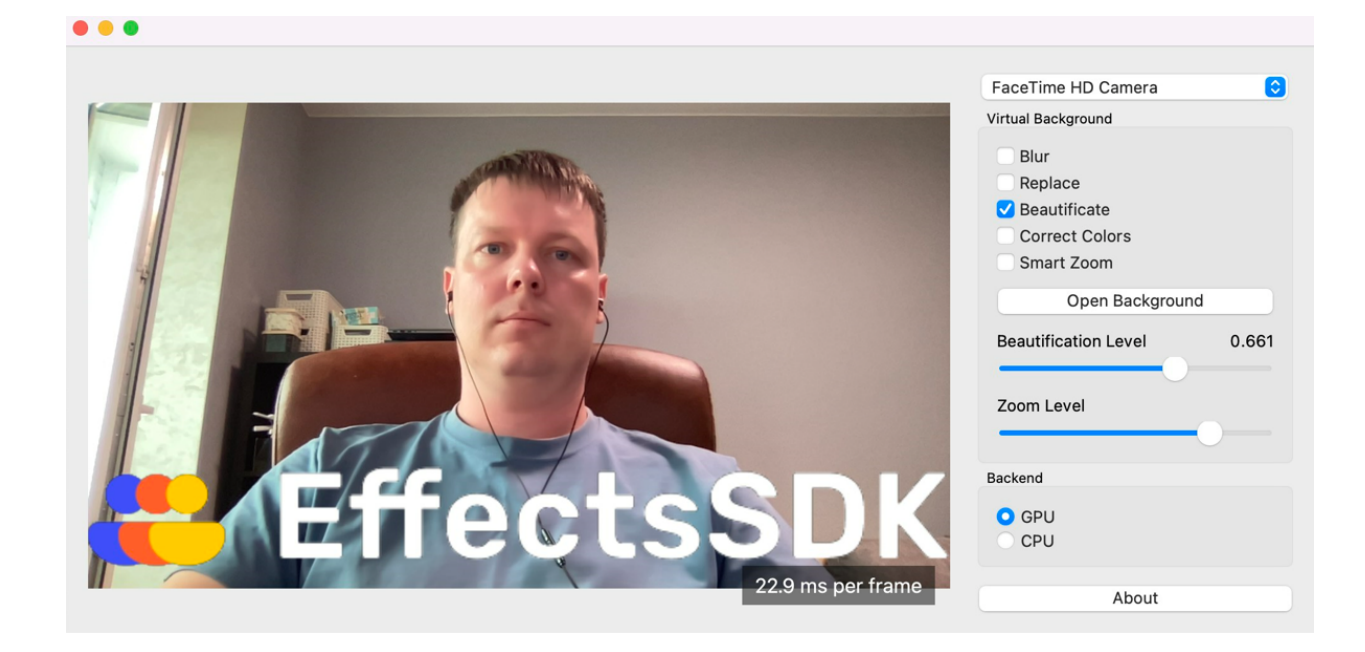

**Beautification** - включение/отключение сглаживания кожи лица **Beautification Level** - настройка силы эффекта сглаживания лица

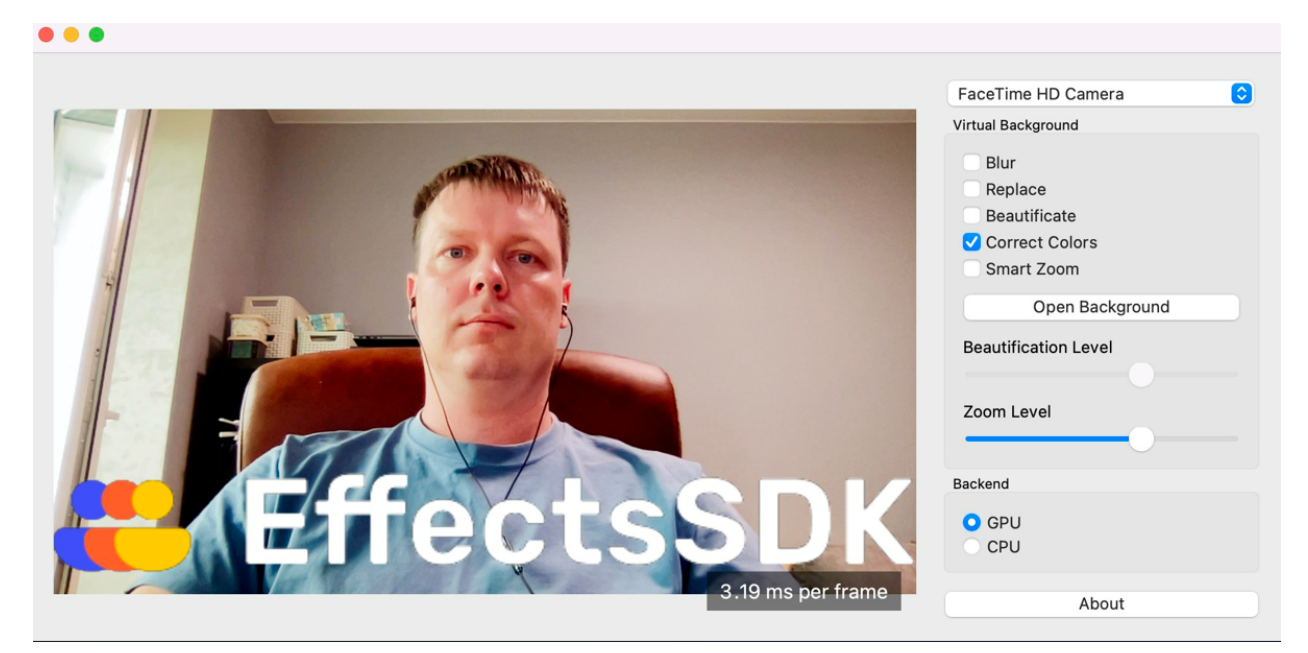

**Correct Colors** - включение/отключение автоматической коррекции цветов

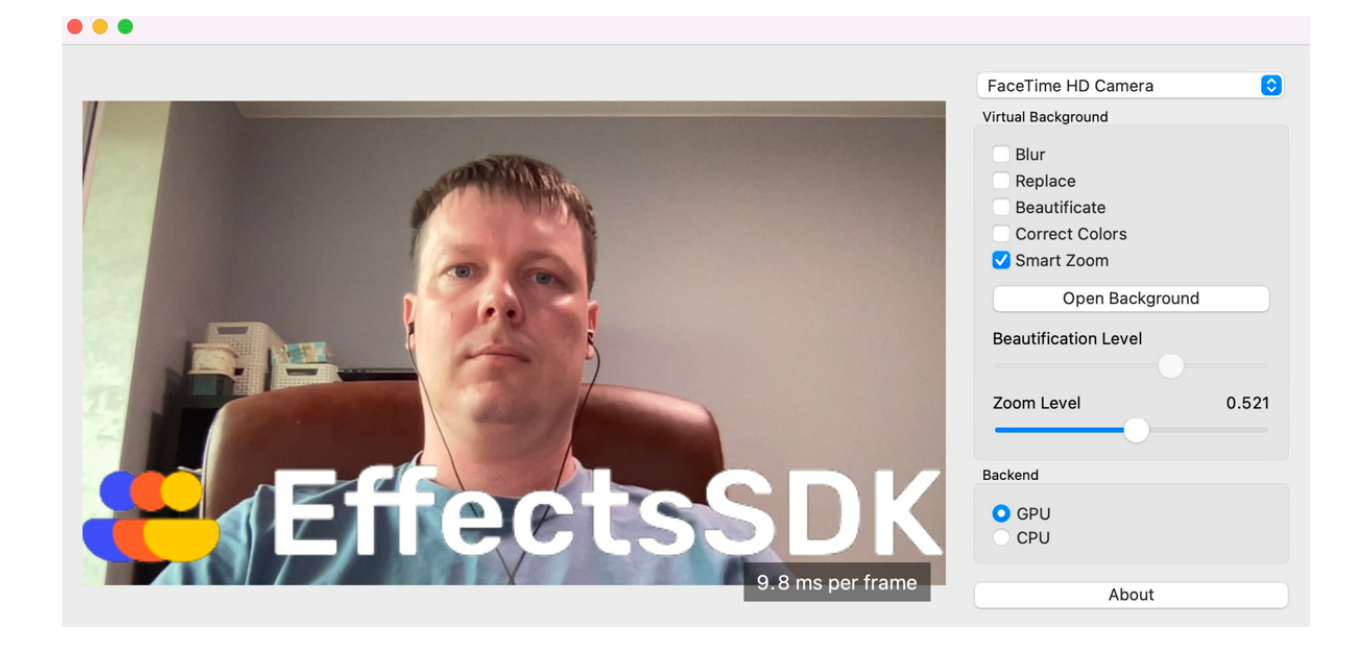

**Smart Zoom** - включение/отключение автоматического фрейминга (автоматически следит за лицом человека в кадре и удерживает заданный уровень приближения)

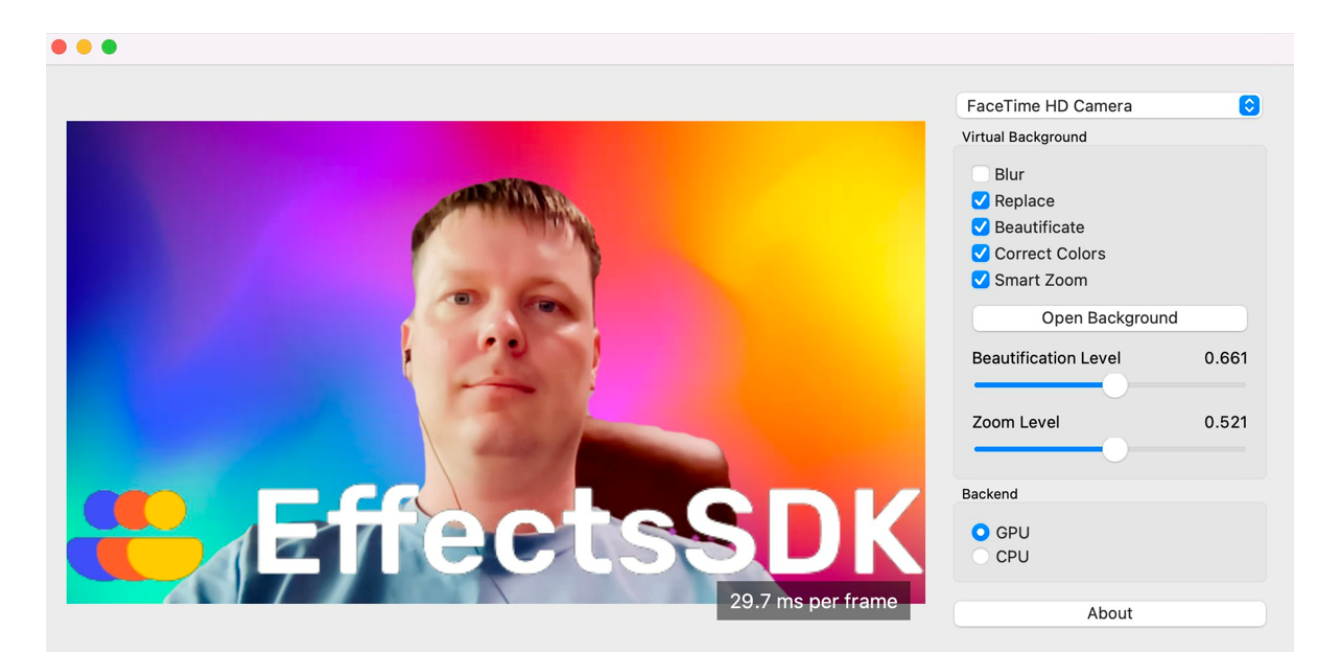

Все эффекты могут быть использованы совместно/одновременно.

Также есть возможность переключения всех вычислений и отрисовки на CPU/GPU.

# Версия для Linux

# <span id="page-25-0"></span>**Технические детали**

- SDK доступен для Linux (Ubuntu 18, 20, 22; Astra Linux Common Edition 2.12; RedOS)
- Предварительная/постобработка кадров может выполняться на процессоре или графическом процессоре.
- Вывод ML мог выполняться только на процессоре.

### **Функции**

- Виртуальные фоны (поставить изображение в качестве фона) **реализовано**
- Размытие фона **реализовано**
- Улучшение/подкрашивание моей внешности **реализовано**
- Автоматическое кадрирование/Smart Zoom **реализовано**
- Автокоррекция цвета **реализовано**
- Цветокоррекция **в процессе**

# **Сведения об использовании**

Основным объектом SDK является экземпляр, реализующий ISDKFactory. Используя экземпляр ISDKFactory, вы сможете подготовить кадры к обработке и настроить конвейер обработки (включить прозрачность, размытие, заменить фон и т. д.).

#### **Как получить экземпляр tsvb::ISDKFactory**

- Загрузите [libtsvb.so](http://libtsvb.so/) с использованием функции **dlopen**.
- Добавьте переменную env LD\_LIBRARY\_PATH, чтобы указать путь к библиотеке, например:

экспорт LD\_LIBRARY\_PATH=\$LD\_LIBRARY\_PATH:/mnt/c/work/vbsdk-build-linux/lib

● Вызовите функцию **createSDKFactory()**, чтобы создать экземпляр объекта **::tsvb::ISDKFactory**.

```
::tsvb::ISDKFactory* createFactory()
{
       void* handle = dlopen("libtsvb.so", RTLD_NOW);
       :: vb_sdk::pfnCreateSDKFactory createFactory =
               reinterpret_cast<::vb_sdk::pfnCreateSDKFactory>(
                      dlsym(handle, "createSDKFactory")
               );
```
return createSDKFactory();

}

Методы класса: **ISDKFactory::createFrameFactory()** - создать экземпляр IFrameFactory. **ISDKFactory::createPipeline()** - создать экземпляр IPipeline.

**createSDKFactory()** может возвращать NULL.

#### **Управление памятью**

Все классы, созданные с помощью SDK, реализуют **IRelease**. Интерфейс **IRelease** предоставляет метод **release()**, который освобождает память, выделенную для объекта. Метод **release()** следует вызывать явно, когда такой объект должен быть уничтожен.

::tsvb::ISDKFactory\* sdkFactory = createFactory(); //some code sdkFactory->release();

Не используйте оператор **delete** для объектов SDK.

#### **Использование библиотеки**

Подготовка:

- Создайте экземпляр **IFrameFactory**.
- Создайте экземпляр **IPipeline**.
- Включите размытие фона с помощью **IPipeline::enableBlurBackground()** или замену фона с помощью **IPipeline::enableReplaceBackground()**.
- Когда замена фона включена, вам нужно передать изображение, которое будет использоваться в качестве фона: **IReplacementController::setBackgroundImage()**

Обработка кадра:

- Поместите свой фрейм в **IFrame** с помощью **IFrameFactory::create()**.
- Обработать через **IPipeline::process()**.

Используйте отдельные экземпляры **IPipeline** для каждого видеопотока.

```
void initialize()
{
  ::tsvb::ISDKFactory* factory = createFactory();
  frameFactory = factory->createFrameFactory();
  pipeline = factory->createPipeline();
  pipeline->enableReplaceBackground(&replacementController);
```

```
factory->release();
```
}

```
void release()
```

```
{
  frameFactory->release();
  frameFactory = nullptr;
  replacementController->release();
  replacementController = nullptr;
  pipeline->release();
  pipeline = nullptr;
}
```
Дополнительные сведения об использовании см. в: **Sample/BGReplacer.cpp**.

#### **Описание классов**

#### **IFrameFactory**

**IFrameFactory** можно создать, вызвав **ISDKFactory::createFrameFactory()**.

**IFrameFactory::createBGRA()** — создать **IFrame** из необработанных данных BGRA. Параметры:

- **void\* data** указатель на данные BGRA.
- **unsigned int bytesPerLine** количество байтов на строку фрейма.
- **unsigned int width** количество пикселей по горизонтали.
- **unsigned int height** количество пикселей по вертикали.
- **bool makeCopy** если установлено значение true **IFrame** будет копировать данные, иначе **IFrame** сохранит указатель на данные \**(НЕ освобождайте данные во время их обработки)* \*

**IFrameFactory::createNV12()** — создать **IFrame** из необработанных данных NV12. Параметры:

- **void\* yData** указатель на данные компонента Y.
- **unsigned int yBytesPerLine** количество байтов в одной строке матрицы компонентов Y.
- **void\* uvData** указатель на данные компонента UV.
- **unsigned int uvBytesPerLine** количество байтов в одной строке матрицы компонента UV
- **unsigned int width** количество пикселей по горизонтали.
- **unsigned int height** количество пикселей по вертикали.
- **bool makeCopy** то же поведение, что и для **IFrameFactory::createBGRA()**.

**IFrameFactory::loadImage()** - загрузить данные из изображения и создать **IFrame**. Верните NULL, если экземпляр не создан. Параметры:

● **const char\* utf8FilePath** - путь к файлу изображения. Путь должен быть в UTF-8.

#### **IFrame**

**FrameFormat** - формат представления данных.

- **bgra32** формат с 8 битами на канал (32 бита на пиксель)
- **nv12** формат NV12.

**IFrame::frameFormat()** - возвращаемый формат данных.

**IFrame::width()** - возвращает количество пикселей по горизонтали. **IFrame::height()** - возвращает количество пикселей по вертикали.

**IFrame::lock()** - получить доступ к виртуальной памяти процесса. Возвращает интерфейс ILockedFrameData, который предоставляет возможность получать указатели на внутренние данные IFrame **(НЕ используйте IFrame до тех пор, пока ILockedFrameData не будет выпущен)**.

Параметры:

● **int frameLock** — может быть **FrameLock::read**, **FrameLock::write** или **FrameLock::readWrite**.

**ILockedFrameData** — сохранить доступ к данным внутри IFrame и вернуть указатели на эти данные.

Если он был получен с помощью **IFrame::lock()** с параметром **FrameLock::write** или **FrameLock::readWrite**, то изменения будут применены после освобождения

#### **ILockedFrameData** .

Если оно было получено с помощью **IFrame::lock()** с параметром **FrameLock::read**, то не меняйте данные.

**ILockedFrameData::dataPointer()** - вернуть указатель на данные компонента. Параметры:

● **int planarIndex** - зависит от формата фрейма. Для FrameFormat::bgra32 всегда следует использовать 0. Для FrameFormat::nv12 - 0 возвращает указатель на компонент Y, 1 возвращает указатель на компонент UV.

**ILockedFrameData::bytesPerLine()** - возвращает количество байтов в строке. Параметры:

● **int planarIndex** - см. **ILockedFrameData::dataPointer()**.

#### **IPipeline**

**PipelineErrorCode** — коды ошибок для **IPipeline**.

● **ok** - успех

- **invalidArguemnt** один или несколько аргументов неверны.
- **noFeaturesEnabled** конвейер обработки не настроен.
- **engineInitializationError** не удается инициализировать OpenVINO, аппаратное/программное обеспечение не поддерживается.
- **resourceAllocationError** недостаточно памяти, места на диске и т.д.

**IPipeline** - конфигурация эффектов и процессора кадров. Используйте отдельные экземпляры для каждого видеопотока.

**IPipeline::setConfiguration()** — настроить конвейер, определить, что использовать для обработки изображений (см. **IPipelineConfiguration**), например, конвейер GPU или CPU. Этот метод является необязательным. Параметры:

● **const IPipelineConfiguration\* config** — применяемая конфигурация.

**IPipeline::copyConfiguration()** — Возвращает копию текущей конфигурации. Вызывающий объект отвечает за освобождение возвращенного объекта.

**IPipeline::copyDefaultConfiguration()** — возвращает копию конфигурации по умолчанию. Вызывающий объект отвечает за освобождение возвращенного объекта.

**IPipeline::enableBlurBackground()** - включить размытие фона. Параметры:

● **float blurPower** - мощность размытия от 0 до 1.

**IPipeline::disableBackgroundBlur()** - отключить размытие фона.

**IPipeline::getBlurBackgroundState()** — возвращает true, если включено размытие фона, иначе false. Параметры:

● *float blurPower*\* - если не NULL, то сила размытия.

**IPipeline::enableReplaceBackground()** - включить замену фона, по умолчанию фон прозрачный. Пользовательское изображение для фона может быть установлено с помощью **IReplacementController::setBackgroundImage()**. Если включено размытие фона, пользовательское изображение также будет размыто.

Параметры:

● **IReplacementController\*\* контроллер** - если не NULL, то будет новый экземпляр **IReplacementController**. Вызывающий объект отвечает за освобождение полученного экземпляра, когда он больше не нужен.

**IPipeline::disableReplaceBackground()** - отключить замену фона.

**IPipeline::getReplaceBackgroundState()** — возвращает true, если включена замена фона, иначе false.

**IPipeline::enableBeautification()** - включить эффект сглаживания лица.

**IPipeline::disableBeautification()** - отключить эффект сглаживания лица.

**IPipeline::setBeautitifcationLevel()** - установить силу эффекта сглаживания лица. Параметры:

● **Float level** - уровень может быть от 0 до 1. Большее число -> более заметный эффект сглаживания лица.

**IPipeline::getBeautitifcationLevel()** - вернуть текущую силу эффекта сглаживания лица.

**IPipeline::enableColorCorrection()** - включить коррекцию цвета. Примечание. Подготовка начинается асинхронно после обработки кадра, эффект может быть отложен.

**IPipeline::disableColorCorrection()** - отключить цветокоррекцию.

**IPipeline::enableSmartZoom()** - включить автоматический фрейминг (отслеживание лица и удержание заданного уровня приближения).

**IPipeline::disableSmartZoom()** - отключить автоматический фрейминг.

**IPipeline::setSmartZoomLevel()** - установить уровень приближения для автоматического фрейминга.

- Параметры:
	- **float level** уровень может быть от 0 до 1. Определяет, какая площадь должна быть заполнена гранью. Большее число -> больше площади.

**IPipeline::process()** - вернуть обработанный кадр в том же формате, что и входной (wсо всеми примененными эффектами). В случае ошибки вернуть NULL. Параметры:

- **const IFrame\* input** кадр для обработки.
- **PipelineError\* error** NULL или код ошибки.

**IReplacementController::setBackgroundImage()** - установить новое пользовательское фоновое изображение. Параметры:

● **const IFrame\* image** - произвольное изображение для фона, не освобождать при обработке.

**IReplacementController::clearBackgroundImage()** - очистить пользовательское фоновое изображение, фон будет прозрачным.

#### **IPipelineConfiguration**

**Backend** — серверная часть пайплайна.

- **СРU** конвейер на основе процессора.
- **GPU** конвейер на базе GPU.

**setBackend()** — установить параметр бэкенда. Параметры:

● **int backend** - должно быть одним из значений Backend.

**backend()** - возвращает параметр бэкенда.

<span id="page-31-0"></span>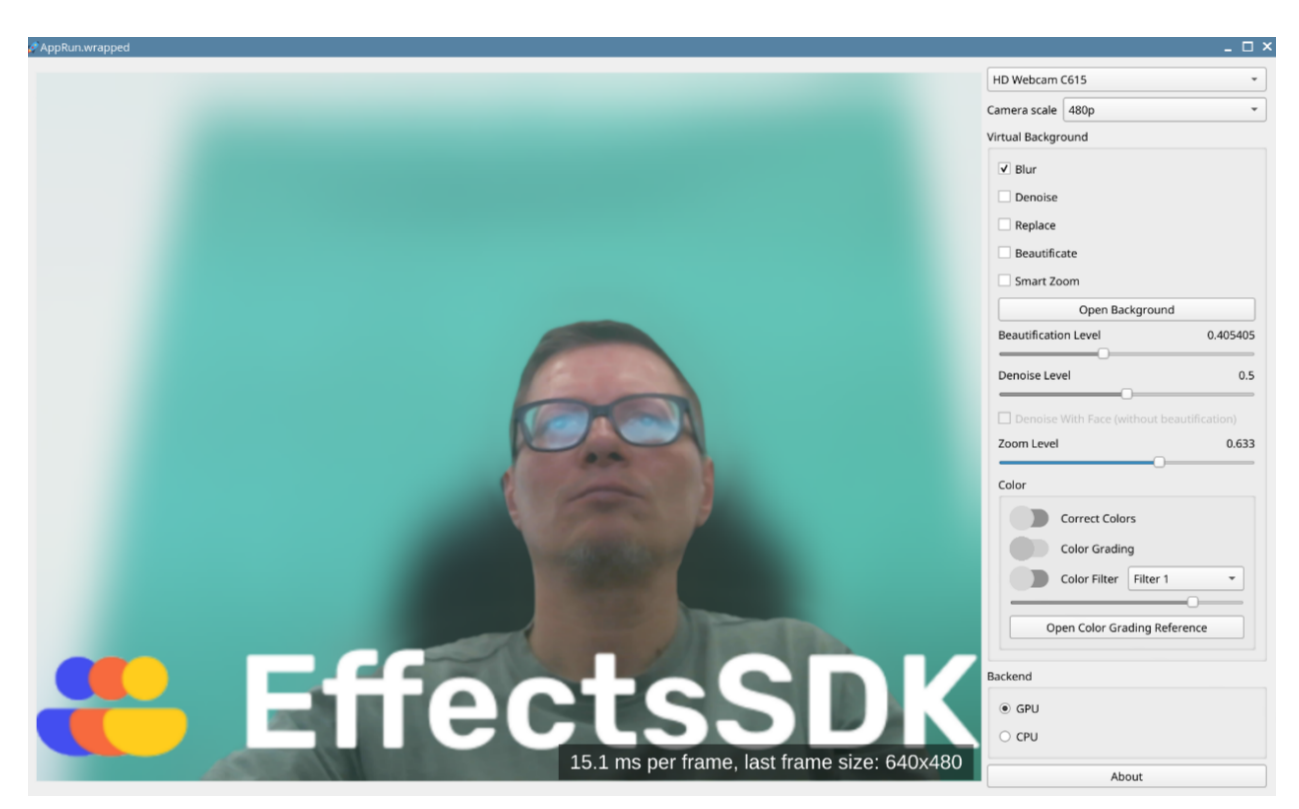

# Демонстрационное приложение для Linux

**Blur** - включить/отключить размытие фона за человеком.

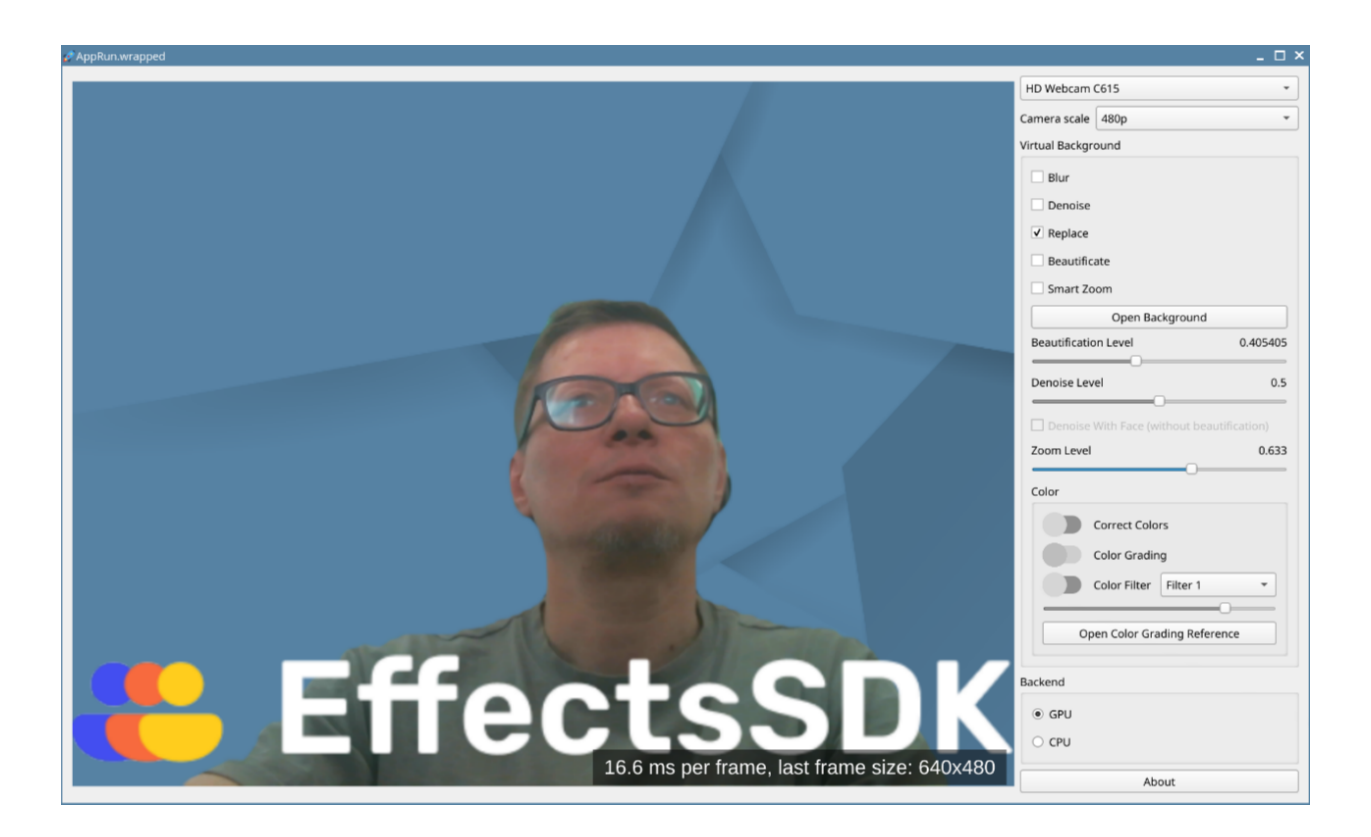

**Replace** - включить замену фона за человеком

**Open Background** - выбрать картинку на которую можно заменить фон, если не выбрана, то показываем картинку по умолчанию.

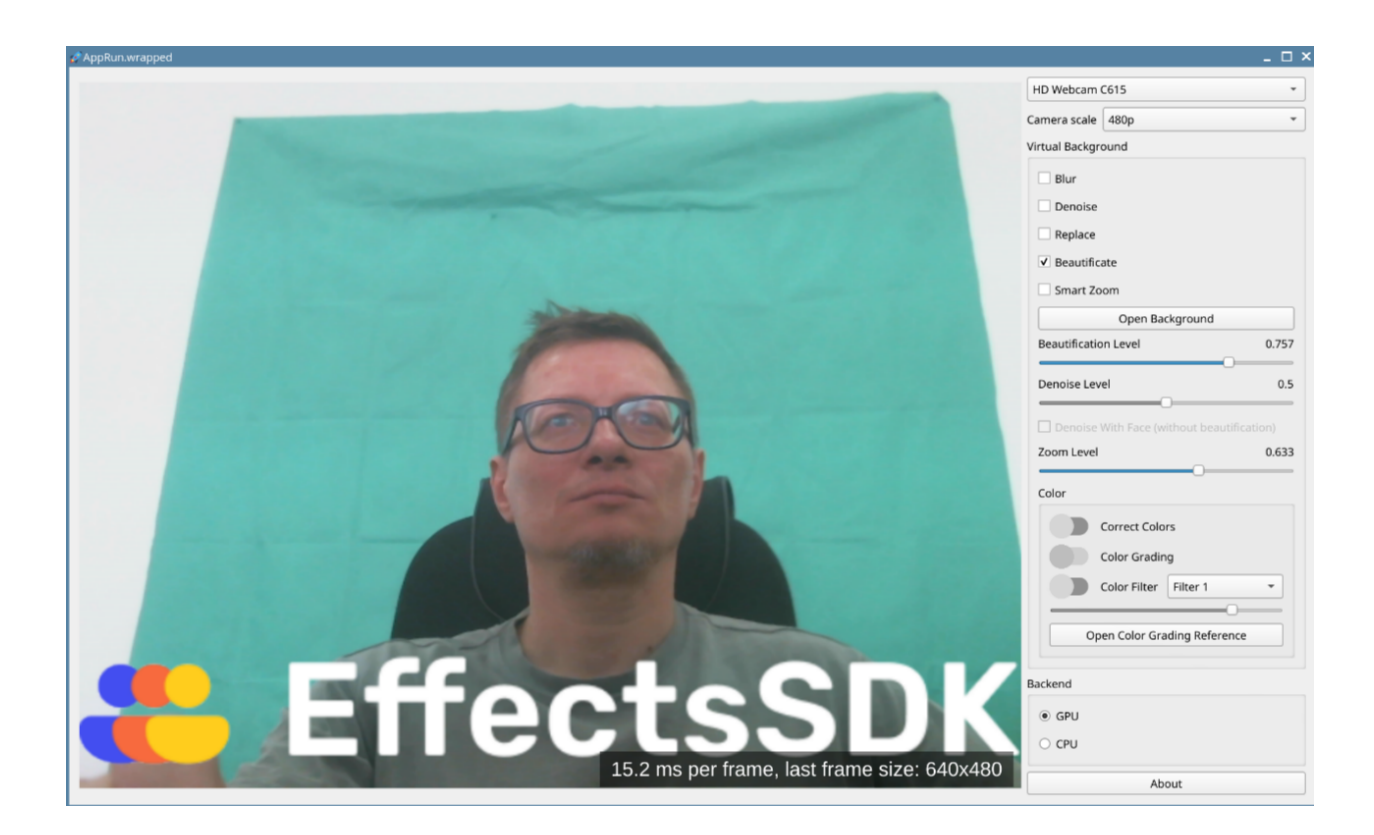

**Beautification** - включение/отключение сглаживания кожи лица **Beautification Level** - настройка силы эффекта сглаживания лица

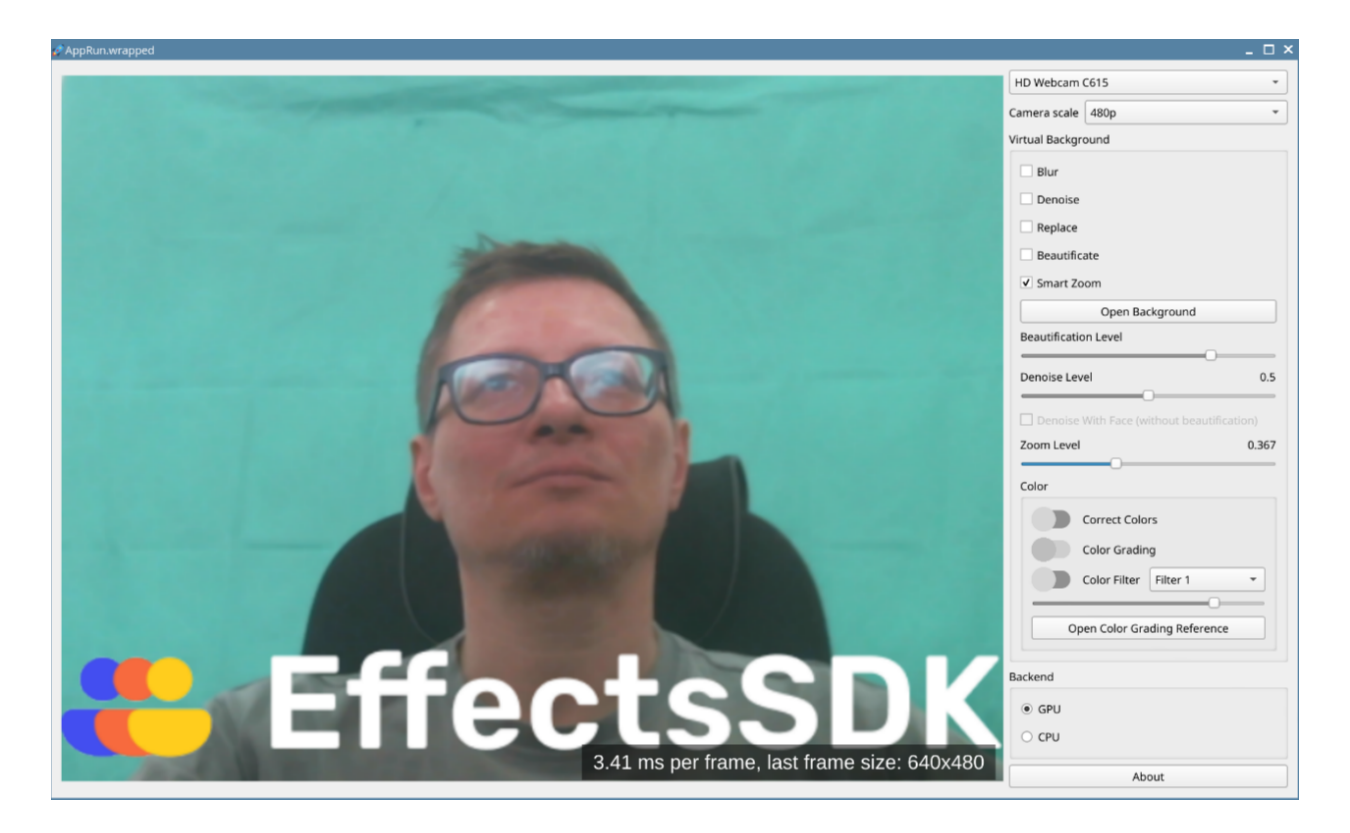

**Smart Zoom** - включение/отключение автоматического фрейминга (автоматически следит за лицом человека в кадре и удерживает заданный уровень приближения)

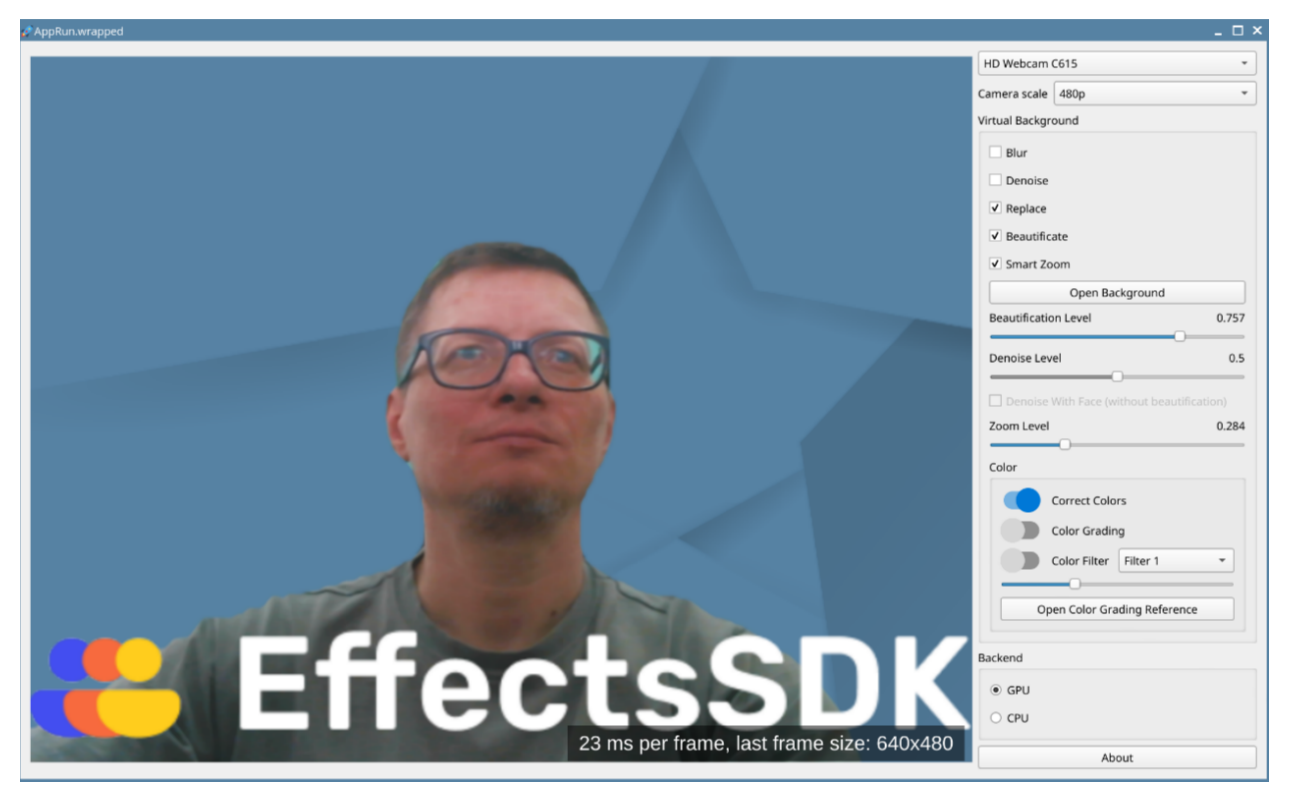

**Correct Colors** - включение/отключение автоматической коррекции цветов

Все эффекты могут быть использованы совместно/одновременно.

<span id="page-34-0"></span>Также есть возможность переключения всех вычислений и отрисовки на CPU/GPU.

# Версия для iOS

#### **Технические детали**

- SDK доступен для iOS 13 и новее.
- Предварительная/постобработка кадров может выполняться на процессоре или графическом процессоре.
- Вывод ML мог выполняться только на процессоре.

#### **Функции**

- Виртуальные фоны (поставить изображение в качестве фона) **реализовано**
- Размытие фона **реализовано**
- Улучшение/подкрашивание моей внешности **реализовано**
- Автоматическое кадрирование/Smart Zoom **реализовано**
- Автокоррекция цвета **реализовано**
- Цветокоррекция **в процессе**

# **Сведения об использовании**

Точкой входа SDK является экземпляр TSVBSDKFactory.

Используя экземпляр TSVBSDKFactory, вы сможете подготовить кадры к обработке и настроить конвейер обработки (включить прозрачность, размытие, заменить фон и т. д.).

#### **Использование**

Подготовка:

- Создайте экземпляр **TSVBSDKFactory**.
- Создайте экземпляр **TSVBFrameFactory**, используя метод **newFrameFactory TSVBSDKFactory**.
- Создайте экземпляр **TSVBPipeline**, используя метод **newPipeline** из **TSVBSDKFactory**.
- Включите размытие фона с помощью метода **enableBlurBlurBlurBlurBackgroundWithPower:** или замену фона с помощью метода **enableReplaceBackground: TSVBPipeline**.
- Когда замена фона включена, вы можете передать изображение, которое будет использоваться в качестве фона: **TSVBReplacementController.background**

Обработка кадра:

- Поместите свой фрейм в **TSVBFrame**, используя **newFrameWithFormat:data:bytesPerLine:width:height:makeCopy:** метод **TSVBFrameFactory**.
- Обработайте его с помощью метода **process:error: TSVBPipeline**.

Используйте отдельные экземпляры **TSVBPipeline** для каждого видеопотока.

```
-(nullable id)init
{
  self = [super init];
  TSVBSDKFactory* sdkFactory = [TSVBSDKFactory new];
  _frameFactory = [sdkFactory newFrameFactory];
  _pipeline = [sdkFactory newPipeline];
  [_pipeline enableReplaceBackground:&_backgroundController];
```

```
return self;
```
}

Подробнее об использовании см. в: **Sample/BackgroundReplacer.m**.
# **Описание классов TSVBSDKFactory**

-(nullable id<TSVBFrameFactory>)newFrameFactory;

Создает новый экземпляр **TSVBFrameFactory**.

-(nullable TSVBPipeline)newPipeline;

Создает новый экземпляр **TSVBPipeline**.

# **enum TSVBFrameFormat**

- **TSVBFrameFormatRGBA** формат RGBA с 8 битами на канал (32 бита на пиксель).
- **TSVBFrameFormatBGRA** формат BGRA с 8 битами на канал (32 бита на пиксель).

# **enum TSVBFrameLock**

- **TSVBFrameLockRead**
- **TSVBFrameLockWrite**
- **TSVBFrameLockReadWrite**

# **TSVBFrameFactory**

-(id<TSVBFrame>)newFrameWithFormat:(TSVBFrameFormat)format data:(void\*)data

bytesPerLine:(unsigned int)bytesPerLine width:(unsigned int)width height:(unsigned int)height makeCopy:(bool)makeCopy;

Создает **TSVBFrame** из необработанных данных RGBA или BGRA.

Параметры:

- **(TSVBFrameFormat)format** формат сырых данных.
- **(void\*)data** указатель на необработанные данные.
- **(unsigned int)bytesPerLine** количество байтов на строку фрейма.
- **(unsigned int)width** количество пикселей по горизонтали.
- **(unsigned int)height** количество пикселей по вертикали.
- **(bool)makeCopy** если установлено в true данные будут скопированы, иначе TSVBFrame сохранит указатель на данные (НЕ освобождайте данные во время их обработки).

-(id<TSVBGLFrame>)imageWithContentOfFile:(NSString\*)filePath;

Загружает файл изображения и возвращает его как **TSVBFrame**. Если ARC отключен, используйте его в @autoreleasepool{ }

# **TSVBFrame**

@property(nonatomic, readonly) unsigned int width;

Возвращает количество пикселей в горизонтальном направлении.

@property(nonatomic, только для чтения) unsigned int height;

Возвращает количество пикселей по вертикали.

@property(nonatomic, readonly) формат TSVBFrameFormat;

Возвращает формат кадра.

-(id<TSVBLockedFrameData>)lock:(TSVBFrameLock)lock;

Получает доступ к памяти кадра.

Возвращает протокол TSVBLockedFrameData, обеспечивающий возможность получения указателей на внутренние данные TSVBFrame (НЕ используйте TSVBFrame, пока TSVBLockedFrameData не будет освобожден). Если ARC отключен, используйте его в @autoreleasepool{ }.

# **TSVBLockedFrameData**

Сохраняет доступ к данным внутри TSVBFrame и возвращает указатели на эти данные. Если он был получен с помощью **lock:TSVBFrameLockWrite** или **lock:TSVBFrameLockReadWrite** , то изменения будут применяться после того, как TSVBLockedFrameData будет выпущен.

Если он был получен с помощью **lock:TSVBFrameLockRead**, то данные не должны быть изменены.

-(void\*)dataPointerOfPlanar:(int)index;

Возвращает указатель на планарные данные. Если **TSVBFrame**, созданный **newFrameWithFormat:data:bytesPerLine:width:height:makeCopy:**, где makeCopy был ложным, возвращает тот же указатель, который был передан Параметры:

● **int index** - зависит от формата фрейма. Для TSVBFrameFormatRGBA или TSVBFrameFormatBGRA всегда следует использовать 0. Для TSVBFrameFormatNV12 - 0 возвращает указатель на компонент Y, 1 возвращает указатель на компонент UV.

-(unsigned int)bytesPerLineOfPlanar:(int)index;

Возвращает количество байтов в строке. Параметры:

● **int index** - см. **dataPointerOfPlanar:**.

# **TSVBPipelineErrorCode** - коды ошибок

- **TSVBPipelineErrorOk** успех
- **TSVBPipelineErrorInvalidArgument** один или несколько аргументов неверны.
- **TSVBPipelineErrorNoFeaturesEnabled** конвейер обработки не настроен.
- **TSVBPipelineErrorEngineInitializationError** не удается инициализировать OpenVINO, аппаратное/программное обеспечение не поддерживается.
- **TSVBPipelineErrorResourceAllocationError** недостаточно памяти, места на диске и т. д.

# **TSVBPipeline**

Настройка эффектов и кадрового процессора. Используйте отдельные экземпляры для каждого видеопотока.

-(TSVBPipelineError)setConfiguration:(id<TSVBPipelineConfiguration> \_Nonnull)configuration;

Настраивает конвейер, определяет, что использовать для обработки изображений (см. **TSVBPipelineConfiguration**). Этот метод является необязательным.

-(id<TSVBPipelineConfiguration>)copyConfiguration;

Возвращает копию текущей конфигурации конвейера. Может использоваться для получения экземпляра TSVBPipelineConfiguration.

-(id<TSVBPipelineConfiguration>)copyDefaultConfiguration;

Возвращает копию конфигурации по умолчанию. Может использоваться для получения экземпляра TSVBPipelineConfiguration.

-(TSVBPipelineError)enabledBackgroundBlurWithPower:(float)power;

Включает размытие фона. Параметры:

● **float power** - мощность размытия от 0 до 1.

-(void)disableBackgroundBlur

Отключает размытие фона.

-(TSVBPipelineError)enabledReplaceBackground:(id<ReplacementController>\*)controller;

Включает замену фона, фон по умолчанию прозрачный. Пользовательское изображение для фона можно задать с помощью свойства background TSVBReplacementController. Параметры:

● **(id<TSVBReplacementController>\*)controller** — указатель на переменную для хранения экземпляра **TSVBReplacementController**. Может быть нулевым. Вызывающий объект отвечает за управление памятью для объектов вручную, если ARC отключен.

**TSVBRReplacementController**. Если включено размытие фона, пользовательское изображение также будет размыто.

-(void)disableReplaceBackground;

Отключает замену фона.

-(TSVBPipelineError)enabledBeautification;

Включает эффект сглаживания кожи лица.

-(void)disableBeautification;

Отключает эффект сглаживания кожи лица.

@property(nonatomic) float beautificationLevel;

Может быть от 0 до 1. Большее число -> более заметен эффект сглаживания кожи лица.

-(TSVBPipelineError)enabledColorCorrection;

Включает коррекцию цвета.

Примечание. Подготовка начинается асинхронно после обработки кадра, эффект может быть отложен.

-(void)disableColorCorrection;

Отключает коррекцию цвета.

-(TSVBPipelineError)enabledSmartZoom;

включить автоматический фрейминг (отслеживание лица и удержание заданного уровня приближения).

-(void)disableSmartZoom;

отключить автоматический фрейминг.

@property(nonatomic) float smartZoomLevel;

Параметры

● **float smartZoomLevel** - может быть от 0 до 1. Определяет, какая площадь должна быть заполнена лицом. Большее число -> больше площадь.

-(id<TSVBFrame>)process:(id<TSVBFrame>)frame error:(TSVBPipelineError\*)error;

Возвращает обработанный кадр того же формата, что и входной (со всеми примененными эффектами). В случае ошибки возвращает NULL. Параметры:

- **(id<TSVBFrame>)frame** кадр для обработки.
- **(TSVBPipelineError\*)error** NULL или код ошибки.

# **TSVBRReplacementController**

@property(nonatomic, readwrite, nullable)id<TSVBFrame> background

Содержит пользовательское изображение для замены фона. Если ноль, то обработка заменяет фон прозрачностью. Для сброса фона установите nil.

# **TSVBPipelineConfiguration**

@property(nonatomic)enum TSVBBackend серверная часть

Определяет конвейер, выполняющий обработку изображений.

# **перечисление TSVBBackend**

- **TSVBBackendCPU** конвейер на основе процессора.
- **TSVBBackendGPU** конвейер на основе графического процессора.

Демонстрационное приложение для iOS

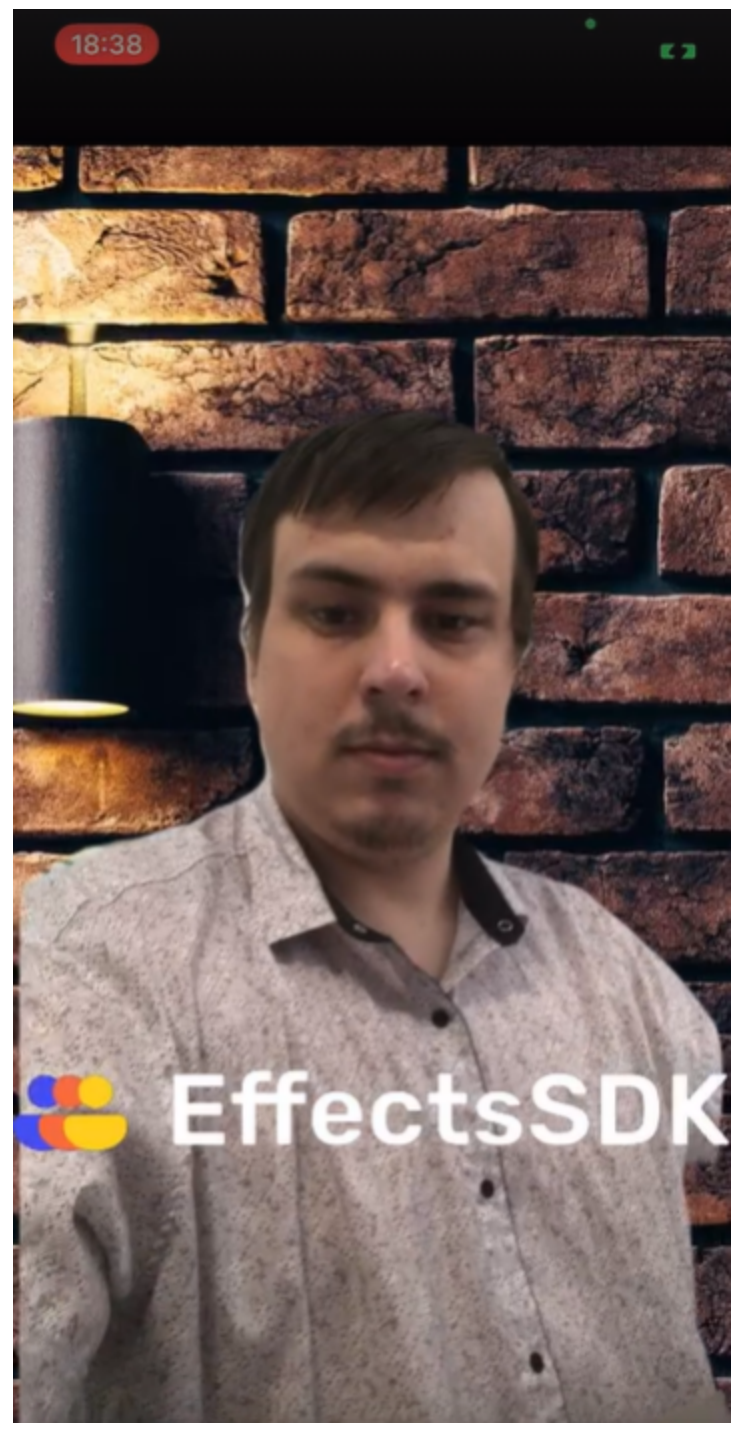

В iOS демо версии нет никаких настроек, по умолчания включается режим замены фона на картинку.

Версия для Android

**Подготовка**

- 1. Добавьте зависимости в gradle файл
	- 1. implementation 'com.google.flogger:flogger:0.6'
	- 2. implementation 'com.google.flogger:flogger-system-backend:0.6'
	- 3. implementation 'com.google.guava:guava:27.0.1-android'
- 2. Импортируйте AAR файл через Android Studio или добавьте gradle сценарий вручную
- 3. Вызовите EffectsSDK.initialize(context) метод в класее Application(или Activity) для загрузки библиотеки
- 4. Вызовите EffectsSDK.createSDKFactory(context) для получения SDKFactory экземпляра

# **Использование**

- 1. Создайте экземпляр (Image/Camera)PipelineBuilder
- 2. Создайте экземпляр FrameFactory (в случае если Вы используете ImagePipeline)
- 3. Установите контекст для pipeline
- 4. Установите режим работы для pipeline (remove, replace, blur, no effects)
- 5. Установите дополнительные параметры (background image, etc)
- 6. Установите OnFrameAvailableListener для экземпляра Pipeline (если нужно получить Android Bitmap)
- 7. Установите surface для pipeline (если необходимо отрисовывать кадры сразу)

CameraPipeline обрабатывает вход камеры автоматически. Вызовите startPipeline() метод чтобы запустить этот процесс. Используйте setOutputSurface() метод чтобы связать Surface object с pipeline. Вы можете использовать onFrameAvailableListener чтобы получать Bitmap images из pipeline.

# **Пример кода**

EffectsSDK.initialize(applicationContext) private val sdkFactory = EffectsSDK.createSDKFactory() private val pipeline = sdkFactory.createCameraPipelineBuilder() .setContext(activityLink) .setMode(ConfigMapper.map(sdkConfig.pipelineMode)) .setBlurParams(sdkConfig.blurRadius, sdkConfig.blurQuality) .setBackground(sdkConfig.backgroundImage) .setGradingReference(sdkConfig.colorGradingReferenceImage) .setForegroundSize(sdkConfig.foregroundSize) .setSegmentationGap(sdkConfig.segmentationGap) .setFaceDetectionGap(sdkConfig.faceDetectionGap) .enableBeautification(sdkConfig.isBeautificationEnabled) .setColorCorrectionMode(ConfigMapper.map(sdkConfig.colorCorrectionMode)) .setCamera(ConfigMapper.map(sdkConfig.camera)) .setResolution(sdkConfig.resolution) .enableFPSCounter { view.onFPSCounterChanged(it) } .build()

pipeline.setOnFrameAvailableListener { bitmap -> //draw bitmap

pipeline.startPipeline()

# **Описание класса**

#### **EffectsSDK initialize**

*fun initialize(context: Context)*

Используйте метод для инициализации EffectsSDK. Контекст Application или Activity передается в качестве параметра.

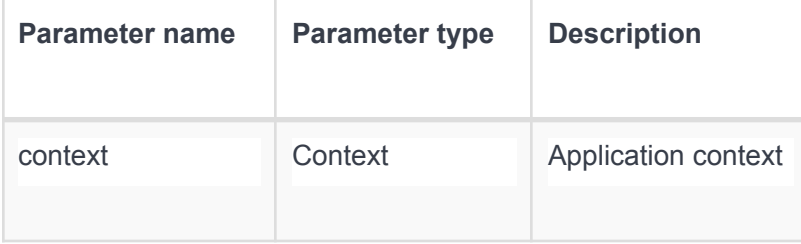

# **createSDKFactory**

*fun createSDKFactory()*

Создает экземпляр SDK factory.

# **getVersionName**

*fun getVersionName()*

Возвращает версию SDK.

# **getCameraResolution**

*fun getCameraResolution(context: Context, camera: Camera)*

Возвращает доступные разрешения входного видео с камеры (несортированный список).

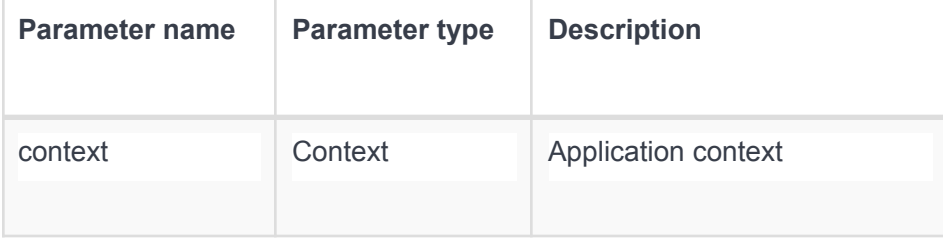

}

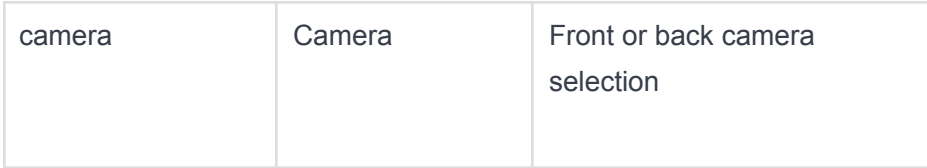

# **FrameFactory**

Объект может быть создан путем обращения к SDKFactory.createFrameFactory(). Этот клас используется для создания кадров.

# **createARGB**

*fun createARGB(bitmap: Bitmap)*

Создает кадр из ARGB android bitmap.

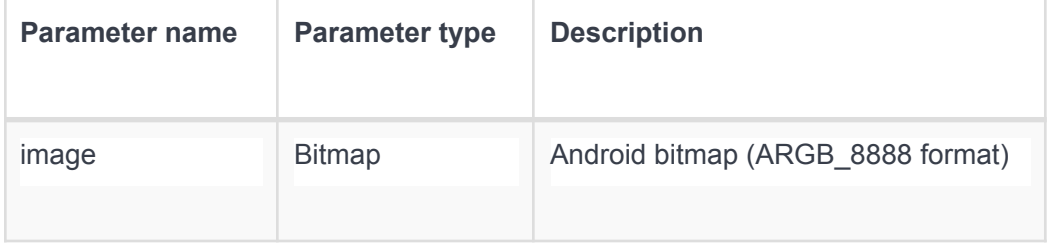

# **createYUV420**

*fun createYUV420(image: Image)*

Создает кадр из YUVImage.

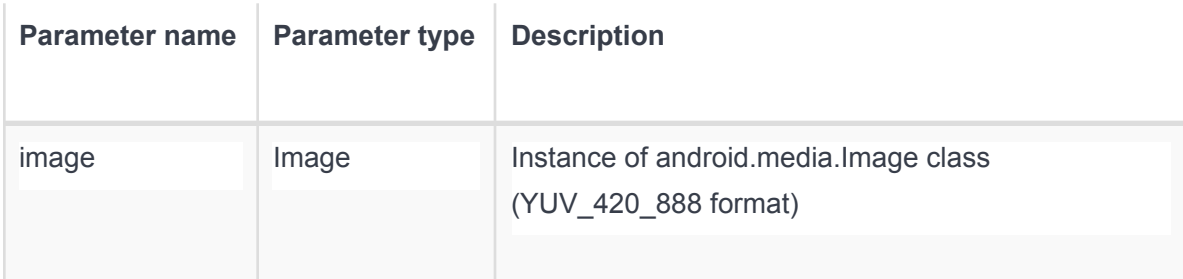

*Another formats will be added in next versions*

# **Frame frameFormat**

*fun frameFormat()*

Возвращает информацию о формате.

width

*fun width()*

Возвращает количество пикселов в кадре по горизонтали.

# height

*fun height()*

Возвращает количество пикселов в кадре по вертикали.

# **PipelineBuilder setContext**

*fun setContext(act: Activity)*

Привязывает android activity к pipeline.

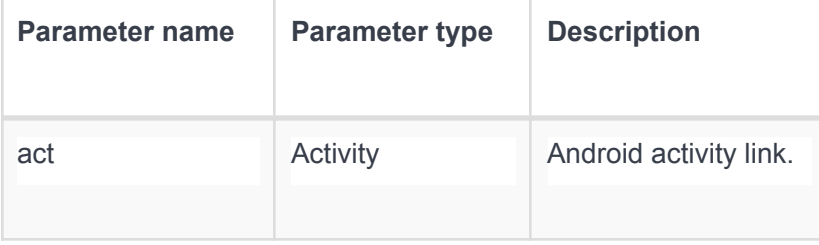

### **setMode**

*fun setMode(mode: PipelineMode)*

Устанавливает режимы pipeline (remove, replace, blur, no effects).

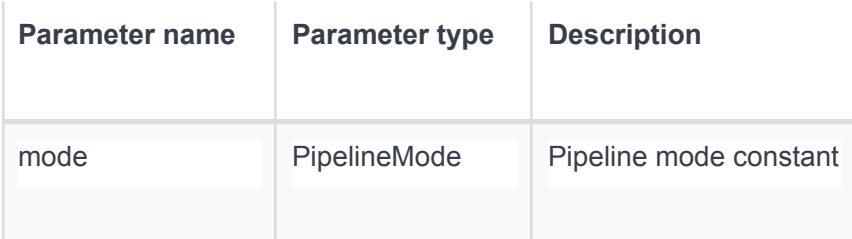

#### **setSegmentationMode**

*fun setSegmentationMode(mode: SegmentationMode)*

Устанавливает одну из возможных вариантов моделей сегментации (portrait/landscape/auto).

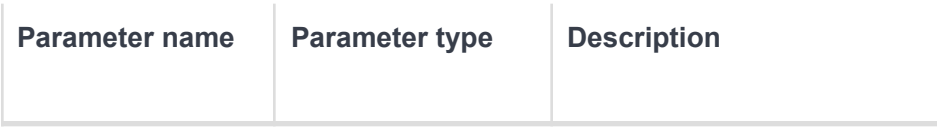

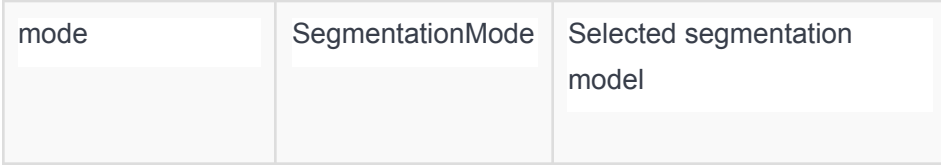

# **setBackground**

*fun setBackground(bitmap: Bitmap)*

Устанавливает изображение для режима замены фона.

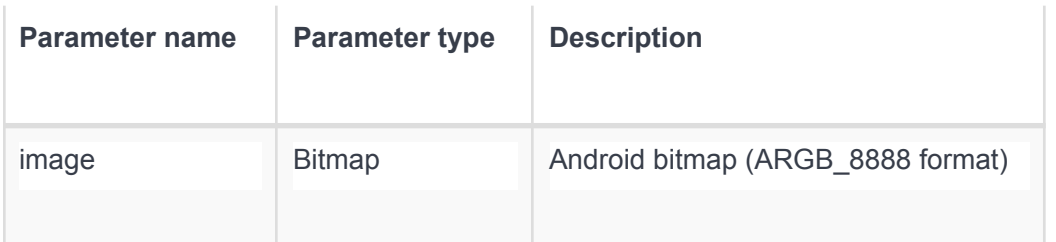

# **setBlurParams**

*fun setBlurParams(radius: Float, quality: Float)*

Включает функцию размытия фона. Если хотя бы один из параметров равен нулю, то функция не активируется.

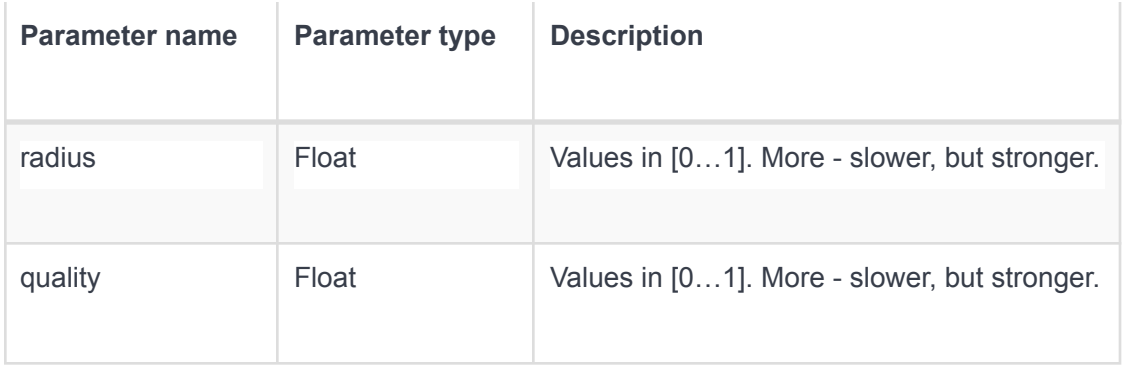

# **setForegroundSize**

*fun setForegroundSize(size: Int)*

Устанавливает отступ от маски для сегментации.

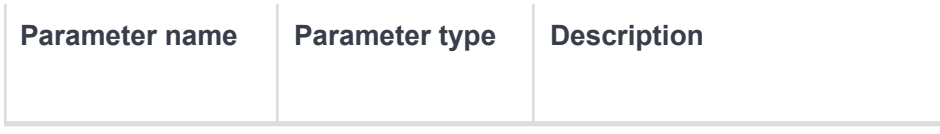

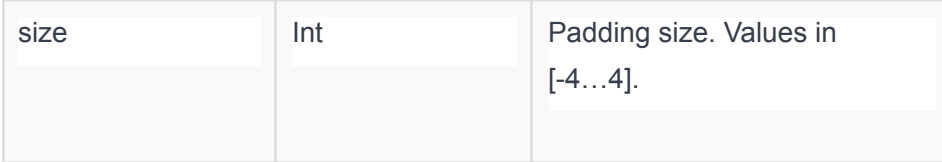

# **enableBeautification**

*fun enableBeautification(isEnabled: Boolean)*

Включает/выключает функцию украшения лица.

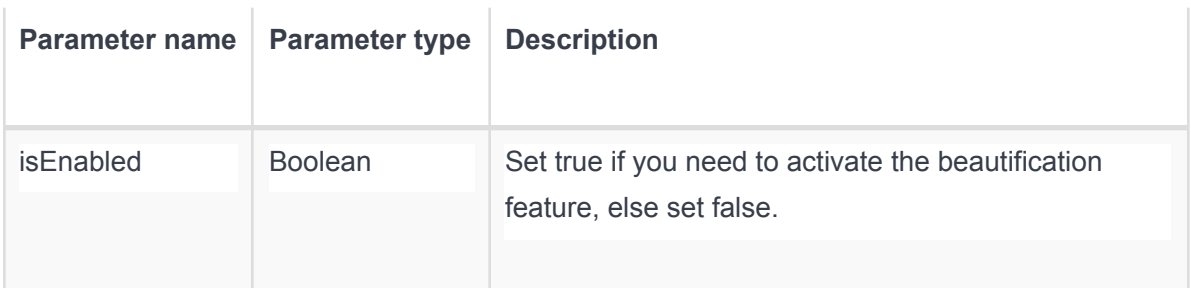

## **setColorCorrectionMode**

*fun setColorCorrectionMode(mode: ColorCorrectionMode)*

Включает или отключает функцию цветокоррекции. Возможные значения параметра: NO\_FILTER\_MODE, COLOR\_CORRECTION (with neural network), COLOR\_GRADING(map color scheme between two images), PRESET\_MODE (pre-defined filters).

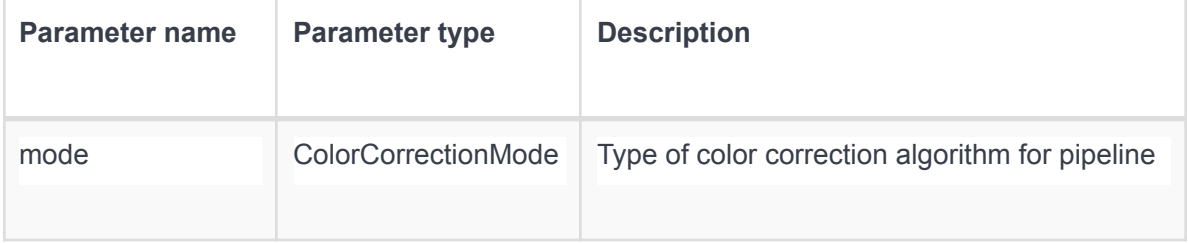

#### **enableFpsCounter**

*fun enableFpsCounter(listener: FPSListener)*

Устанавливает точку обратного вызова для fps.

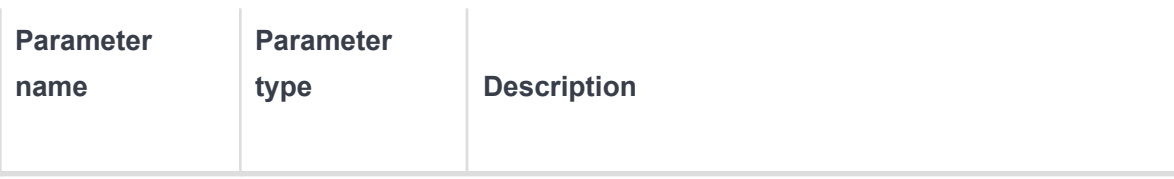

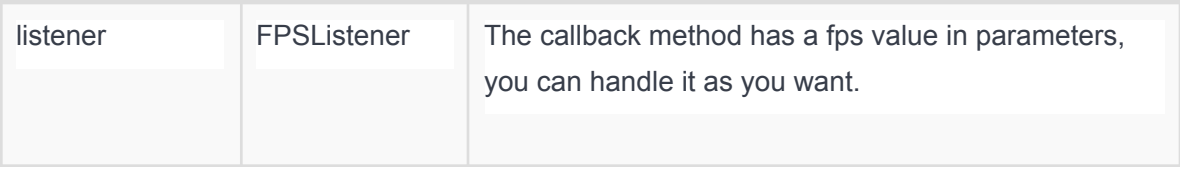

# **setSegmentationGap**

*fun setSegmentationGap(gapSize: Int)*

Устанавливает количество пропускаемых кадров при обработке pipeline. Например, если этот параметр равен 3, то сегментация будет происходить для каждого 4-го кадра.

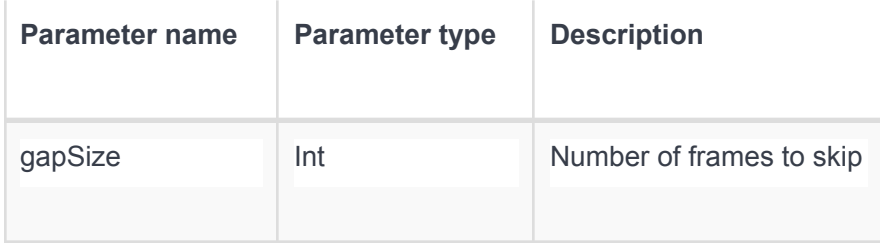

# **setFaceDetectionGap**

*fun setFaceDetectionGap(gapSize: Int)*

Устанавливает количество пропускаемых кадров для модели поиска лица. Например, если этот параметр равен 3, то модель будет обрабатывать каждый 4-й кадр.

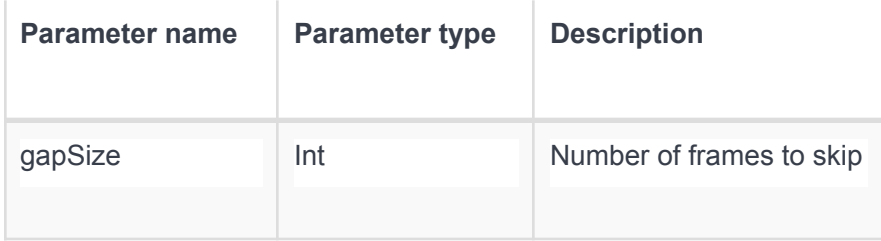

setCamera

*fun setCamera()*

Устанавливает камеру для входа pipeline.

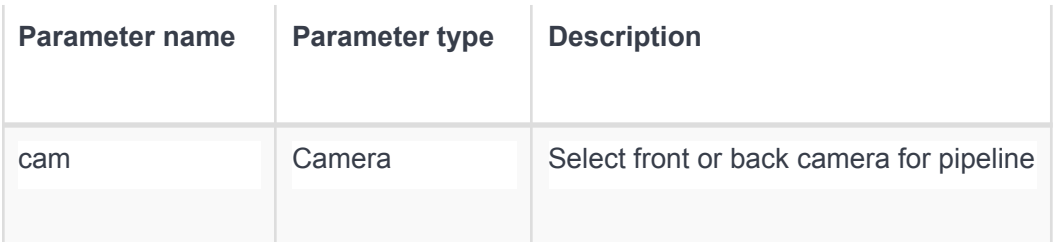

# **setResolution**

*fun setResolution()*

Устанавливает разрешение кадра для pipeline

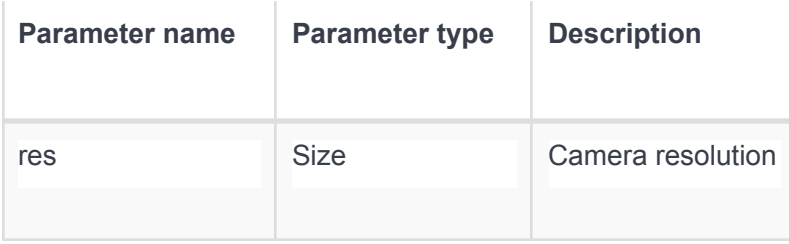

#### **build**

*fun build()*

Создает объект ImagePipeline.

#### **BasePipeline**

Этот интерфейс содержит общие методы для всех типов пайплайн.

#### **getMode**

*fun getMode()*

Возвращает текущий режим pipeline.

#### **getBlurRadius**

*fun getBlurRadius()*

Возвращает текущее значение радиуса для размытия фона.

#### **getBlurQuality**

*fun getBlurQuality()*

Возвращает текущее значение качества для размытия фона.

## **getForegroundSize**

*fun getForegroundSize()*

Возвращает текущее значение отступа от маски для модели сегментации.

# **getSegmentationGap**

*fun getSegmentationGap()*

Возвращает текущее значение пропуска кадров для модели сегментации.

# **getFaceDetectionGap**

*fun getFaceDetectionGap()*

Возвращает текущее значение пропуска кадров для модели поиска лица.

#### **isFlippedX**

*fun isFlippedX()*

Возвращает ИСТИНА если кадр перевернут по оси Х.

#### **getZoomLevel**

*fun getZoomLevel()*

Возвращает текущее значение уровня приближения для функции автоматического зума.

#### **getSegmentationMode**

*fun getSegmentationMode()*

Возвращает текущее значение режима модели сегментации (portrait/landscape/auto).

#### **isBeautificationEnabled**

*fun isBeautificationEnabled()*

Возвращает ИСТИНА если включен режим украшения лица.

#### **setOutputSurface**

*fun setOutputSurface(surface: Surface)*

Устанавливает поверхность для отрисовки кадров.

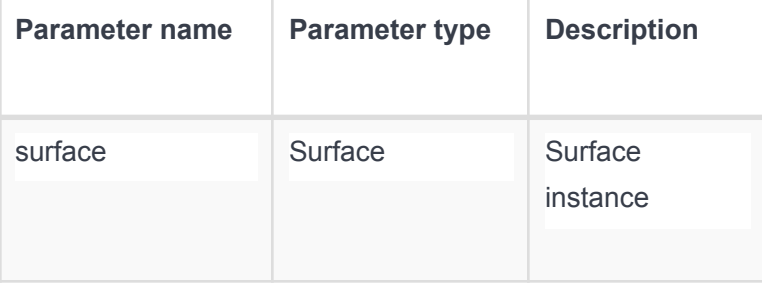

# **setFlipX**

*fun setFlipX(horizontalFlip: Bool)*

Переворачивает кадр по оси Х.

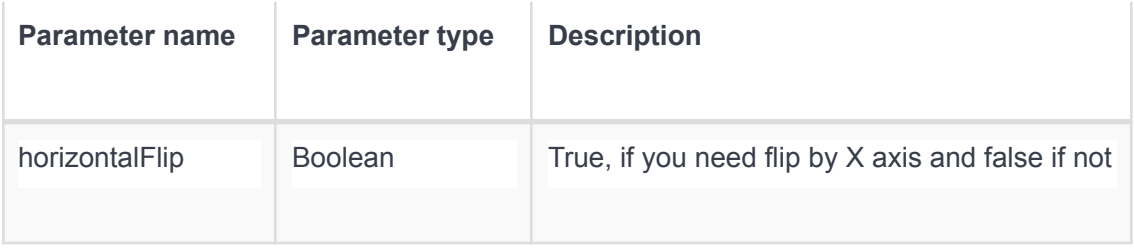

## **setOnFrameAvailableListener**

*fun setOnFrameAvailableListener(listener: OnFrameAvailableListener)*

Устанавливает точку обратного вызова.

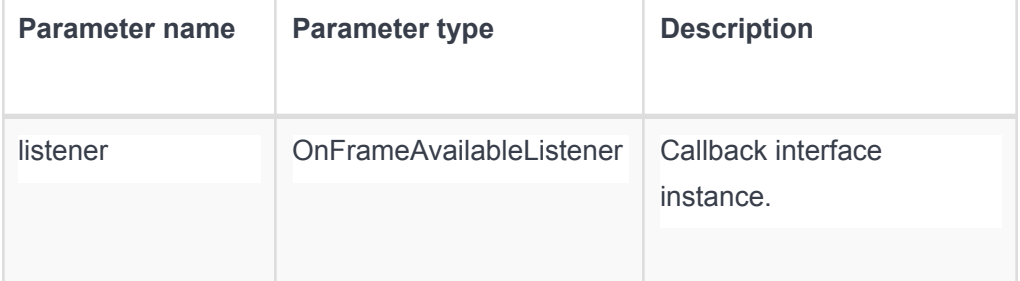

### **setMode**

*fun setMode(mode: PipelineMode)*

Устанавливает режим pipeline (remove, replace, blur, no effects).

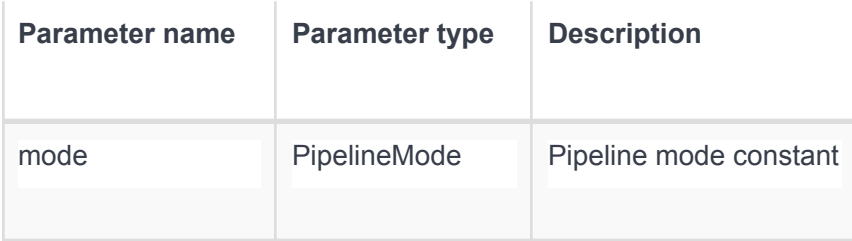

# **setZoomLevel**

*fun setZoomLevel(zoomLevel: Int)*

Устанавливает процент приближения. Если передать значение меньше чем уже было установлено, то ничего не делает.

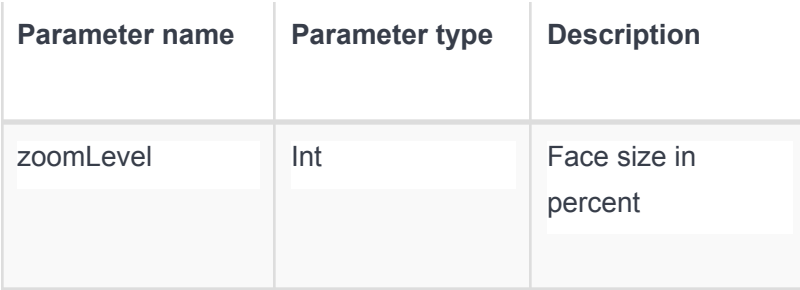

# **setBlurRadius**

*fun setBlurRadius(radius: Float)*

Изменяет значение радиуса для фильтра размытия фона.

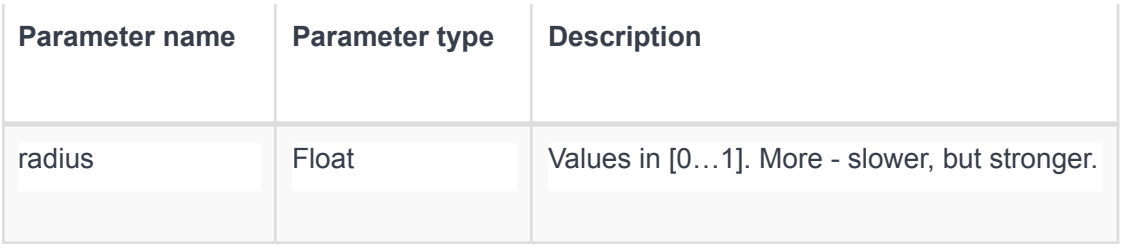

# **setBlurQuality**

*fun setBlurQuality(quality: Float)*

Устанавливает значение силы размытия для размытия фона.

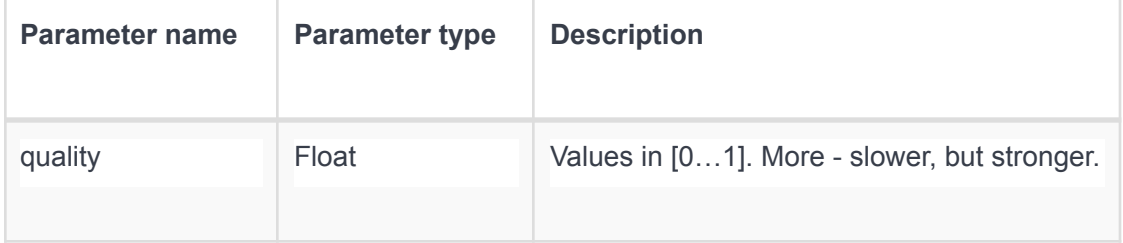

# **setForegroundSize**

*fun setForegroundSize(size: Int)*

Устанавливает отступ для маски сегментации.

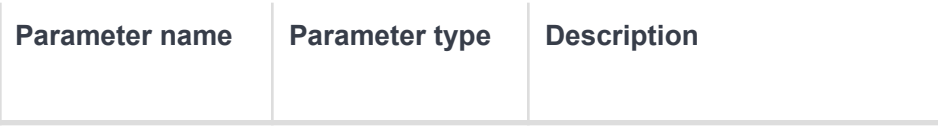

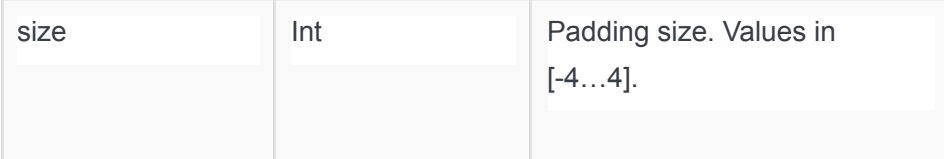

# **setSegmentationGap**

*fun setSegmentationGap(gapSize: Int)*

Устанавливает количество кадров для модели сегментации. Например, если параметр равен 3, то сегментация будет выполняться на каждом 4-м кадре.

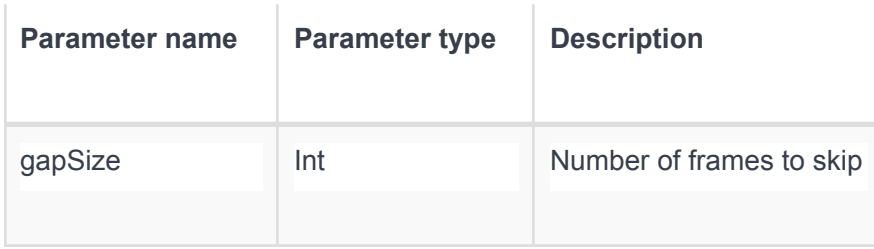

#### **setFaceDetectionGap**

*fun setFaceDetectionGap(gapSize: Int)*

Устанавливает количество пропускаемых кадров для модели поиска лица. Например, если параметр равен 3, то поиск лица будет выполняться на каждом 4-м кадре.

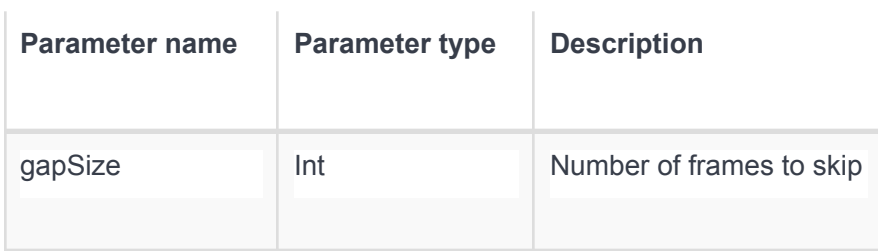

## **enableBeautification**

*fun enableBeautification(isEnabled: Boolean)*

Включает/выключает режим украшения лица.

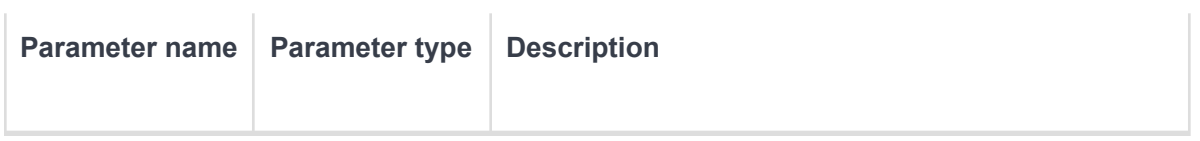

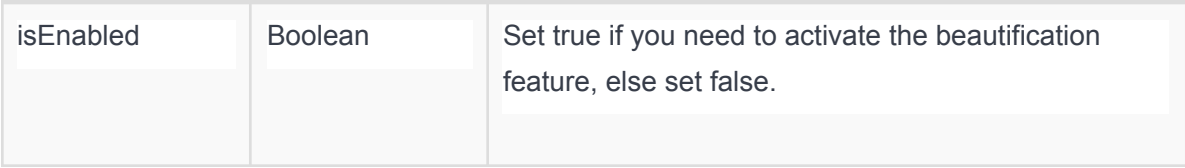

# **setColorCorrectionMode**

*fun setColorCorrectionMode(mode: ColorCorrectionMode)*

Включает/выключает режим цветокорректции. Доступные режимы: NO\_FILTER\_MODE, COLOR\_CORRECTION (with neural network), COLOR\_GRADING(map color cheme between two images), PRESET\_MODE (pre-defined filters).

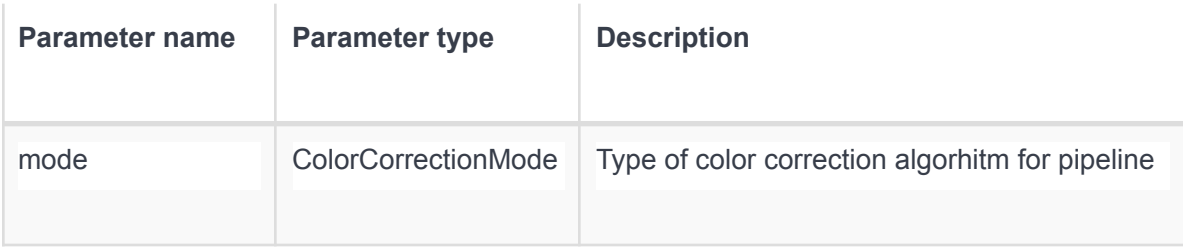

## **setColorGradingReferenceImage**

*fun setColorGradingReferenceImage(bitmap: Bitmap)*

Устанавливает эталонное изображение для режима коррекции цвета

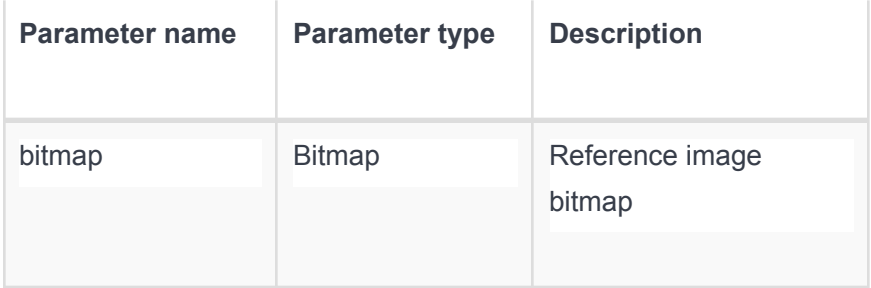

#### **setImageFilter**

*fun setImageFilter(filter: ImageFilterPreset)*

Устанавливает фильтр для функции цветокоррекции.

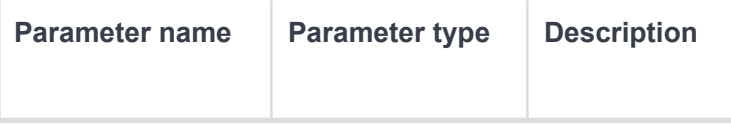

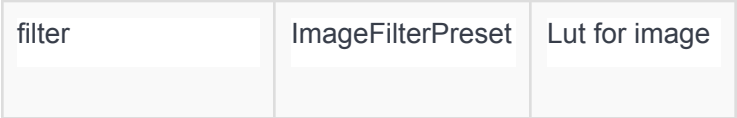

# **setBeautificationPower**

*fun setBeautificationPower(power: Int)*

Устанавливает степень применения эффекта "Украшение лица".

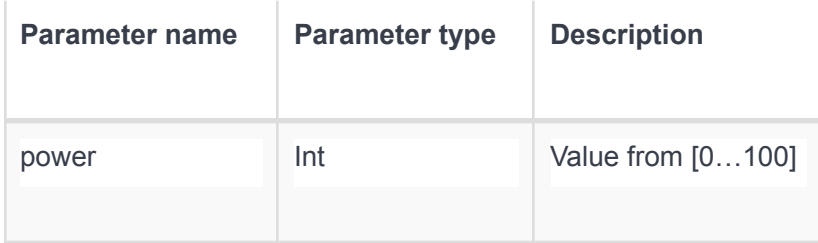

# **setBackground**

*fun setBackground(bitmap: Bitmap)*

Устанавливает изображения для режима замены фона.

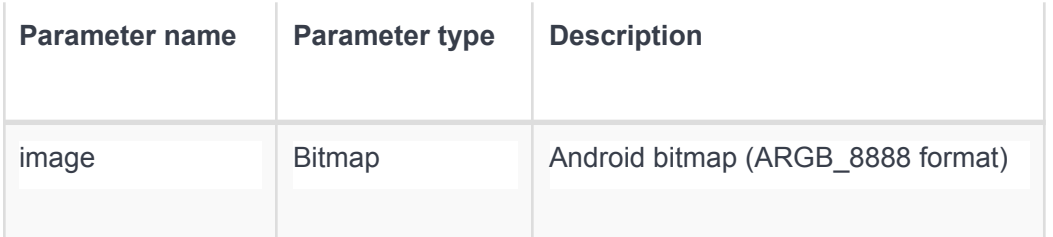

# **setSegmentationMode**

*fun setSegmentationMode(mode: SegmentationMode)*

Устанавливает модель для сегментации (portrait/landscape/auto).

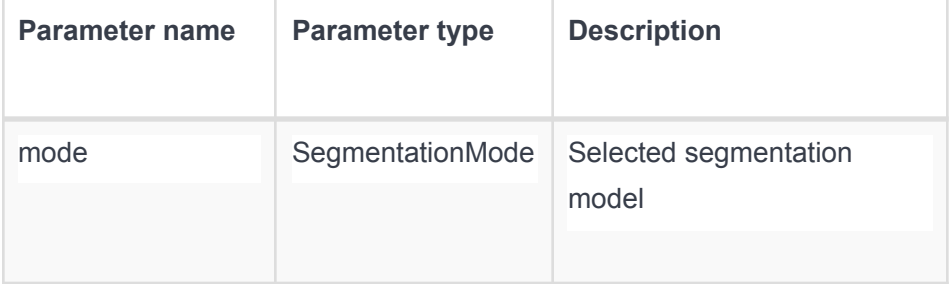

**release**

fun release()

Закрывает pipeline и освобождает занимаемую память.

## **CameraPipeline**

Этот pipeline используется для обработки входных данных с камеры.

#### **startPipeline**

*fun startPipeline()*

Запускает pipeline. Экземпляр Camera стартует после вызова этого метода.

# **setResolution**

*fun setResolution()*

Устанавливает разрешение камеры для pipeline

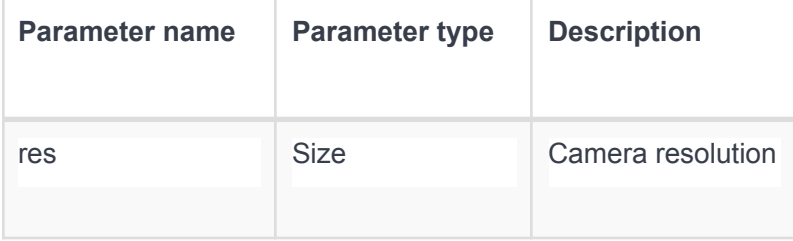

## **ImagePipeline**

Этот pipeline используется для обработки произвольных данных из любого источника.

## **process**

*fun process(frame: Frame)*

Запускает кадр на обработку в pipeline.

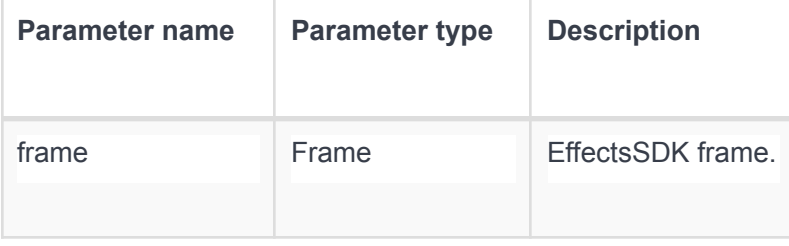

# **OnFrameAvailableListener**

Используйте этот интерфейс для получения Bitmap objects из pipeline.

# **onNewFrame**

*fun onNewFrame(bitmap: Bitmap)*

Результат работы pipeline будет записан сюда как android bitmap.

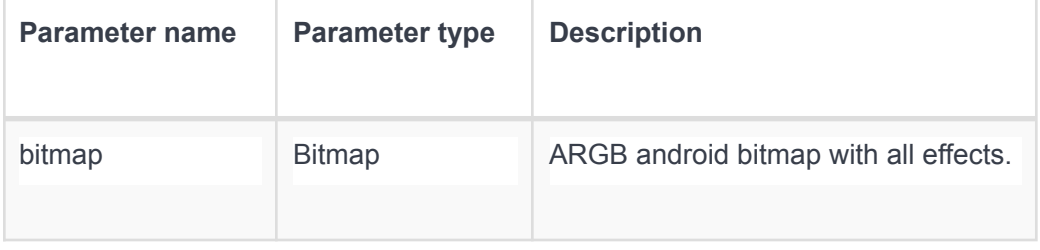

# Демонстрационное приложение для Android

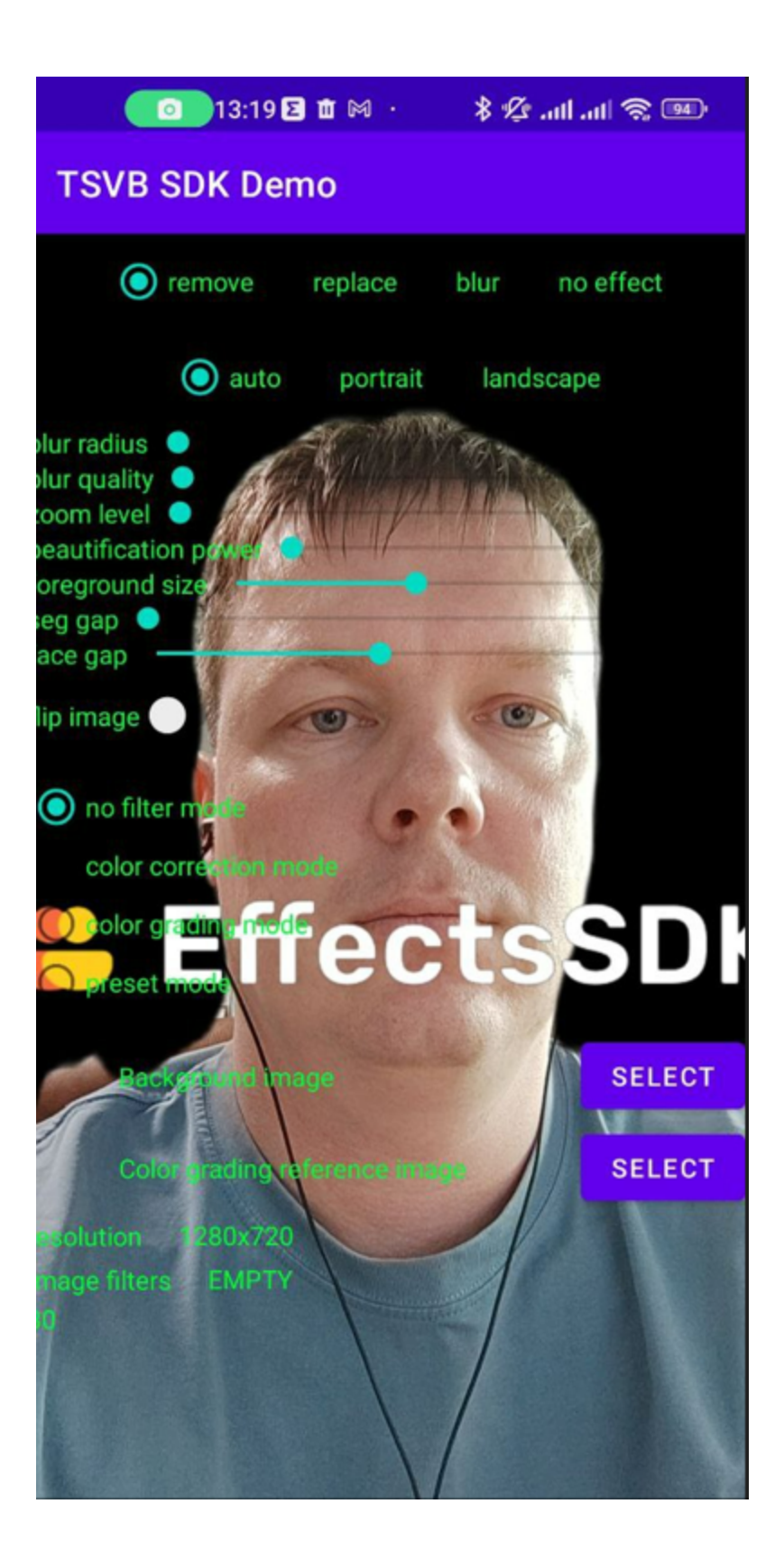

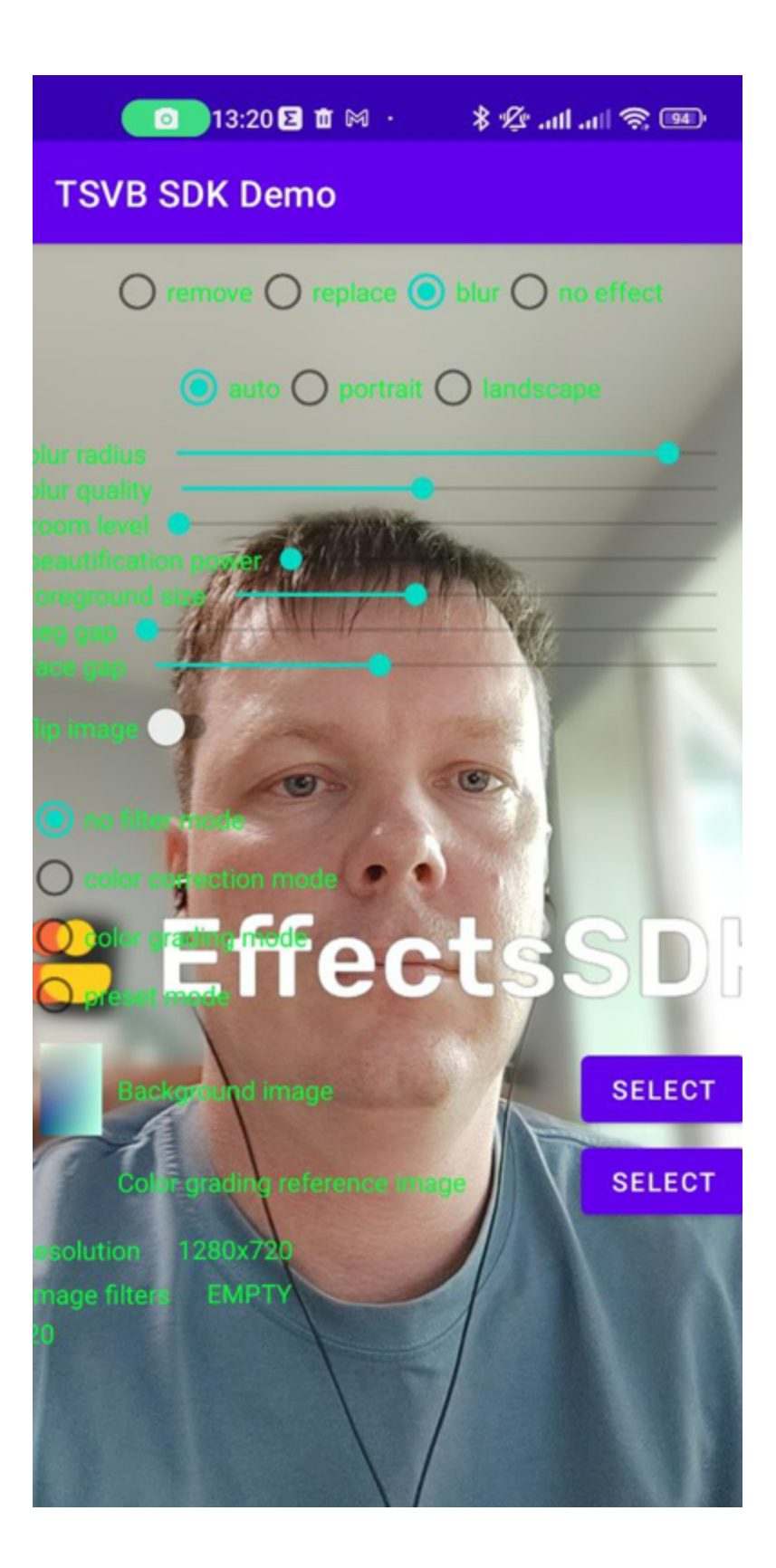

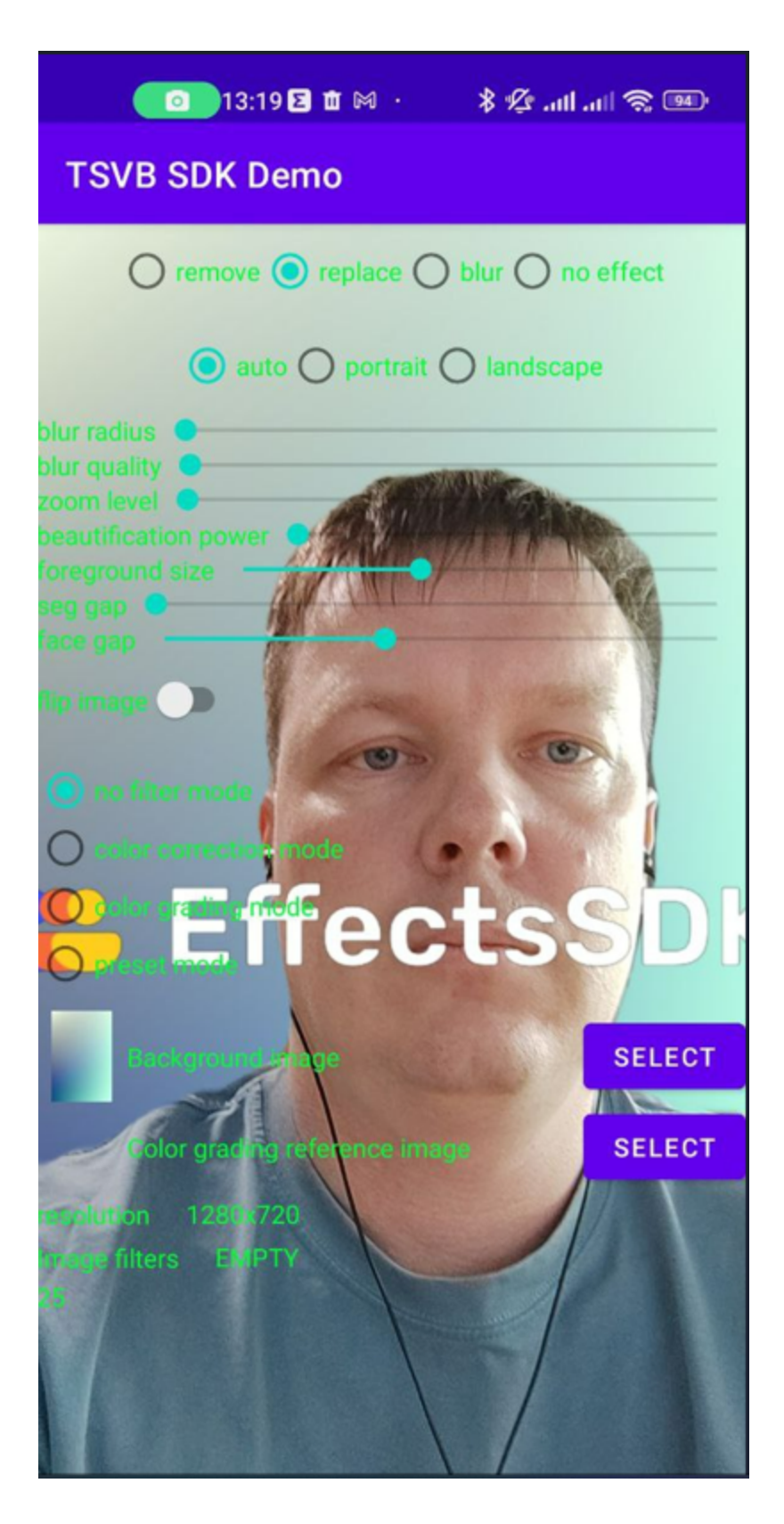

**Remove** - удалить фон за человеком

**Replace** - заменить фон за человеком, для замены необходимо выбрать картинку для фона (Background Image -> Select)

**Blur** - включить размытие фона за человеком

**No effect** - отключить все эффекты

**Auto/portrait/landscape** - выбрать режим применения модели сегментации (для портретной и для альбомной картинки используется разные модели сегментации).

**Blur radius** - настройка радиуса для гауссово размытия фона

**Blur quality** - настройка силы для гауссово размытия фона

**Zoom level** - уровень приближения для автоматического фрейминга (удерживает лицо в кадра с предустановленным приближение)

**Beautification power** - сила применения эффекта сглаживания кожи лица

**Foreground size** - уровень отступа маски сегментации от человека (может появиться эффект ауры)

**Seg gap** - указание сколько кадров пропускать в режиме сегментации (режим реализован для слабых устройств)

**Face gap** - указание сколько кадров пропускать при поиске лица в кадре (больше пропусков - менее отзывчивый smart zoom)

**Flip-image** - переворот картинки по горизонтали

**Color correction mode** - включить автоматическую коррекцию цвета

**Color grading mode** - включить цветокоррекцию на основе шаблонного изображения (необходимо выбрать референсную картинку Color grading reference image -> Select)

# Версия для Web

# **Технические подробности**

- SDK имеет 3 предустановки скорости/качества (разные модели сегментации).
- Для улучшения вывода FPS SDK имеет возможность пропускать кадры.
- SSL сертификат для получения MediaStream через веб-браузер.

• Поддержка браузером WebGL  $1.0$ 

# **Функции**

- Виртуальные фоны (поставить изображение в качестве фона)
- Размытие фона
- Улучшение/подкрашивание моей внешности
- Автоматическое кадрирование/Smart Zoom
- Автокоррекция цвета
- Цветокоррекция

# **Описание вызовов для JS**

# **Constructors**

Эту документацию можно получить в html виде по ссылке <https://mediasdk.ru/sdk/web/docs/classes/tsvb.html> constructor

● new [tsvb](https://mediasdk.ru/sdk/web/docs/classes/tsvb.html)(customer\_id: string, inference?: any): tsvb ■ Defined in tsvb.ts:51

Initiation of main SDK instance.

**Parameters** 

- customer\_id: string the unique customer identifier provided by SDK vendor.
- $\blacksquare$  inference: any  $\blacksquare$  null

Returns [tsvb](https://mediasdk.ru/sdk/web/docs/classes/tsvb.html)

# **Properties**

components components:  $\{ \}$  = ... Defined in tsvb.ts:29

Type declaration

■ [key: string]: Component

customer\_id

customer\_id: string

Defined in tsvb.ts:36

Уникальный идентификатор пользователя, который выдается владельцем SDK, его можно получить бесплатно через сайт <https://mediasdk.ru>.

Optional onReady

onReady?:  $($  $)$  => void)

Defined in tsvb.ts:19

Type declaration (): void Returns void Static HEIGHT HEIGHT: number = 480 Defined in tsvb.ts:39 Static WIDTH WIDTH: number = 640 Defined in tsvb.ts:38 Static Optional onAuthRequested onAuthRequested?: ((url: string, payload: Object) => Promise<string>) Defined in tsvb.ts:40 Type declaration (url: string, payload: Object): Promise<string> **Parameters** ■ url: string ■ payload: Object Returns Promise<string>

# **Methods**

addComponent

- addComponent<K>(c: ClassType<K>, id: string): void
	- Defined in tsvb.ts:782

Type Parameters

■ K extends "overlay\_screen" | "watermark" | "lower\_third\_1"

**Parameters** 

- c: ClassType<K>
- id: string
- Returns void

clear

• clear(): boolean

Defined in tsvb.ts:701

Clear output stream.

Returns boolean

clearBackground

• clearBackground(): boolean

Defined in tsvb.ts:438

Disable background effect. As a background will be shown original video.

Returns boolean

clearBlur

- clearBlur(): boolean
	- Defined in tsvb.ts:413

Disable blur of the background.

Returns boolean

config

● config(config: any): void

■ Defined in tsvb.ts:94

Ability to configure sdk execution environment

remarks

proxy - configuration specify if segmentation should be working in separate worker thread (not in main UI thread), default value is true

wasmPaths - specify the paths for wasm binaries as a backend of ML execution for onnxruntime

```
example
config = {
 api_url: 'url',
 model_url: 'url',
 proxy: true/false,
 stats: true/false,
 wasmPaths: {
    'ort-wasm.wasm': 'url',
    'ort-wasm-simd.wasm': 'url',
    'ort-wasm-threaded.wasm': 'url',
    'ort-wasm-simd-threaded.wasm': 'url'
```

```
}
}
```
**Parameters** 

■ config: any

configuration object

Returns void

createComponent

- createComponent<K>(arg: K extends keyof OptionsMap ? ComponentArguments<K> : Omit<ComponentArguments<K>, "options">): ClassType<K>
	- Defined in tsyb.ts:777

Type Parameters

■ K extends "overlay\_screen" | "watermark" | "lower\_third\_1" **Parameters** 

■ arg: K extends keyof OptionsMap ? ComponentArguments<K>: Omit<ComponentArguments<K>, "options">

Returns ClassType<K>

disableBeautification

● disableBeautification(): boolean

Defined in tsvb.ts:333

Disable beautification effect.

Returns boolean

disableColorCorrector

● disableColorCorrector(): boolean

Defined in tsvb.ts:640

Disable color-corrector effect.

Returns boolean

disableFrameSkipping

● disableFrameSkipping(): boolean

Defined in tsvb.ts:462

Disable Frame Skipping - segmentation will be running on every video frame.

FrameSkipping disabled by default.

Returns boolean

disablePipelineSkipping

● disablePipelineSkipping(): void

Defined in tsvb.ts:768

Returns void

disableSmartZoom

● disableSmartZoom(): boolean Defined in tsvb.ts:616

Disable smart-zoom effect.

Returns boolean

enableBeautification

• enableBeautification(): boolean Defined in tsvb.ts:321 Enable beautification effect.

Returns boolean

enableColorCorrector

• enableColorCorrector(): boolean Defined in tsvb.ts:628

Enable color-correction effect.

Returns boolean

enableFrameSkipping

• enableFrameSkipping(): boolean Defined in tsvb.ts:450

Enable Frame Skipping - segmentation will be running on every second frame, this will increase FPS but brings some motion trail

Returns boolean

enablePipelineSkipping

• enablePipelineSkipping(): void Defined in tsvb.ts:764

Returns void

enableSmartZoom

- enableSmartZoom(): boolean Defined in tsvb.ts:604
	- Enable smart-zoom effect.

Returns boolean

getCustomerId

• getCustomerId(): string

Defined in tsvb.ts:175

Get Customer ID provided by vendor.

Returns string

getEffectProcessor

- getEffectProcessor(): EffectProcessor Defined in tsvb.ts:772
	- Returns EffectProcessor

getSegmentationPreset

● getSegmentationPreset(): string Defined in tsvb.ts:239 Return current active segmentation mode. Returns string

getStream

● getStream(): null | MediaStream Defined in tsvb.ts:268 Get the output MediaStream object for further processing.

Returns null | MediaStream

hideFps

● hideFps(): boolean Defined in tsvb.ts:309 Hide fps on the stream. Returns boolean

run

● run(): boolean

Defined in tsvb.ts:720

Run the processing of frames.

Returns boolean

**setAuthRequest** 

- setAuthRequest(func: ((url: string, payload: Object) => Promise<string>)): void
	- Defined in tsvb.ts:42

**Parameters** 

■ func: ((url: string, payload: Object) => Promise<string>)

(url: string, payload: Object): Promise<string> **Parameters** 

- url: string
- payload: Object

Returns Promise<string>

Returns void

setBackground

- setBackground(url: string | MediaStream | MediaStreamTrack | HTMLVideoElement): boolean
	- Defined in tsvb.ts:426

Set media source of the background. Video sources will be played automatically from the beginning.

**Parameters** 

- url: string | MediaStream | MediaStreamTrack | HTMLVideoElement the link to image/video of the server or one of the following objects: MediaStream, MediaStreamTrack, HTMLVideoElement.
- Returns boolean

setBackgroundColor

- setBackgroundColor(color: number): void
	- Defined in tsvb.ts:260

Set the background color for background 'color' mode.

**Parameters** 

■ color: number

in hexadecimal format.

Returns void

setBackgroundFitMode

- setBackgroundFitMode(mode: string): boolean
	- Defined in tsvb.ts:361

Control background fit/fill mode. Default value is fill mode. **Parameters** 

■ mode: string

the background fit mode, can be fit of fill

Returns boolean

setBeautificationLevel

● setBeautificationLevel(level: number): boolean

■ Defined in tsvb.ts:387

Control face beautification level.

**Parameters** 

■ level: number

could be from 0 to 1. Higher number -> more visible effect of beautification.

Returns boolean

setBlur

- setBlur(power: number): boolean
	- Defined in tsvb.ts:401

Enable blur of the background and set the power of blur.

**Parameters** 

■ power: number

of the blur, can be a number from 0 to 1. Higher number -> better blur. This value could affect the performance (CPU/GPU, FPS)

Returns boolean

setBoundaryLevel

- setBoundaryLevel(level: number): boolean
	- Defined in tsvb.ts:374

Control segmentation boundaries area. **Parameters** 

■ level: number of area, could be from -5 to 5. Higher number -> bigger area outside the segmentation object.

Returns boolean

setBoundaryMode

- setBoundaryMode(mode: string): boolean
	- Defined in tsvb.ts:347

Control boundary mode smooth or strong. Default value is strong mode. **Parameters** 

■ mode: string

the boundary mode, can be smooth or strong

Returns boolean

setColorCorrectorPeriod

- setColorCorrectorPeriod(value: number): boolean
	- Defined in tsvb.ts:668
	- Set period in ms for cc-model working.

**Parameters** 

- value: number
	- can be a number from 0 to 5000 (default 1000)

Returns boolean

setColorCorrectorPower

- setColorCorrectorPower(value: number): boolean
	- Defined in tsvb.ts:685
	- Set power of color correction.

**Parameters** 

- value: number
	- can be a number from 0 to 1 (default 1)

Returns boolean

setCustomLayout

- setCustomLayout(persent: { size?: number; xOffset?: number; yOffset?: number }): boolean
	- Defined in tsyb.ts:739

**Parameters** 

- persent: { size?: number; xOffset?: number; yOffset?: number }
	- Optional size?: number
	- Optional xOffset?: number
	- Optional yOffset?: number

Returns boolean

setFaceArea

- setFaceArea(value: number): boolean
	- Defined in tsvb.ts:490

Set the face-area proportion. Used by the smart-zoom effect to calculate frame scale value

**Parameters** 

- value: number
	- can be a number from 0.01 to 1 (default =  $0.1$ )

Returns boolean

setFaceDetectorAccuracy

- setFaceDetectorAccuracy(value: number): boolean
	- Defined in tsvb.ts:507

Set the face detector accuracy.

**Parameters** 

■ value: number can be a number from 0.2 to 1 (default 0.75)

Returns boolean

**setFilterPart** 

- setFilterPart(value: number): boolean
	- Defined in tsvb.ts:654
	- Set filter part for the color correction (dev feature).

**Parameters** 

- value: number
	- can be a number from 0 to 1 (default 1)

Returns boolean

setFpsLimit

- setFpsLimit(limit: number): boolean
	- Defined in tsvb.ts:285

Show fps on the stream.

**Parameters** 

■ limit: number

Returns boolean

setLayout

- setLayout(mode: string): boolean
	- Defined in tsvb.ts:475

Set the layout mode. Useful for presentations.

**Parameters** 

- mode: string
	- could be the one of the following: center, left-bottom, right-bottom

Returns boolean

setSegmentationPreset

- setSegmentationPreset(preset: string): Promise<undefined | true>
	- Defined in tsvb.ts:220

Set the segmentation mode. Segmentation mode allow to choose combination of quality and speed of segmentation. Balanced mode is enabled by default. **Parameters** 

- preset: string
- in string format. The values could be quality, balanced, speed, lightning. Returns Promise<undefined | true>

setSmartZoomPerod

- setSmartZoomPerod(value: number): boolean
	- Defined in tsvb.ts:560

Set period in ms for face detector reaction.

**Parameters** 

■ value: number

can be a number from 0 to 1000 (default 100)

Returns boolean

setSmartZoomSensitivity

- setSmartZoomSensitivity(value: number): boolean
	- Defined in tsvb.ts:543

Set sensitivity for the smart-zoom rection. The set value means the difference between the new and old face-params for the smartzoom reaction **Parameters** 

■ value: number

can be a number from 0 to 1 (default 0.05)

Returns boolean

setSmartZoomSmoothing

- setSmartZoomSmoothing(steps: number): boolean
	- Defined in tsvb.ts:525

Set count of the smart-zoom smoothing. The more steps, the higher the smoothing **Parameters** 

■ steps: number

can be a number from 0.01 to 1 (default 0.2)

Returns boolean

showFps

• showFps(): boolean

Defined in tsvb.ts:297

Show fps on the stream.

Returns boolean

stop

● stop(): boolean

Defined in tsvb.ts:731

Stop the processing of frames.

Returns boolean

switchDrawFaceSquare

● switchDrawFaceSquare(isOn: boolean): boolean

■ Defined in tsvb.ts:577

Switch face-square-drawing mode. **Parameters** 

- isOn: boolean
	- is a boolean argument (default false)

Returns boolean

switchDrawPreFaceSquare

- switchDrawPreFaceSquare(isOn: boolean): boolean
	- Defined in tsvb.ts:592

Switch preface-square-drawing mode. Draw face square before processing **Parameters** 

■ isOn: boolean

is a boolean argument (default false)

Returns boolean

toCanvas

- toCanvas(canvas: HTMLCanvasElement): void
	- Defined in tsvb.ts:277

Set the canvas where will be rendered the processed frames.

**Parameters** 

- canvas: HTMLCanvasElement
	- the HTMLCanvasElement object.

Returns void

useStream

- useStream(stream: MediaStream): void
	- Defined in tsvb.ts:185

Set the MediaStream object which will be the source of the video frames for processing. **Parameters** 

■ stream: MediaStream

the source MediaStream object.

Returns void
## Демонстрационное приложение для Web

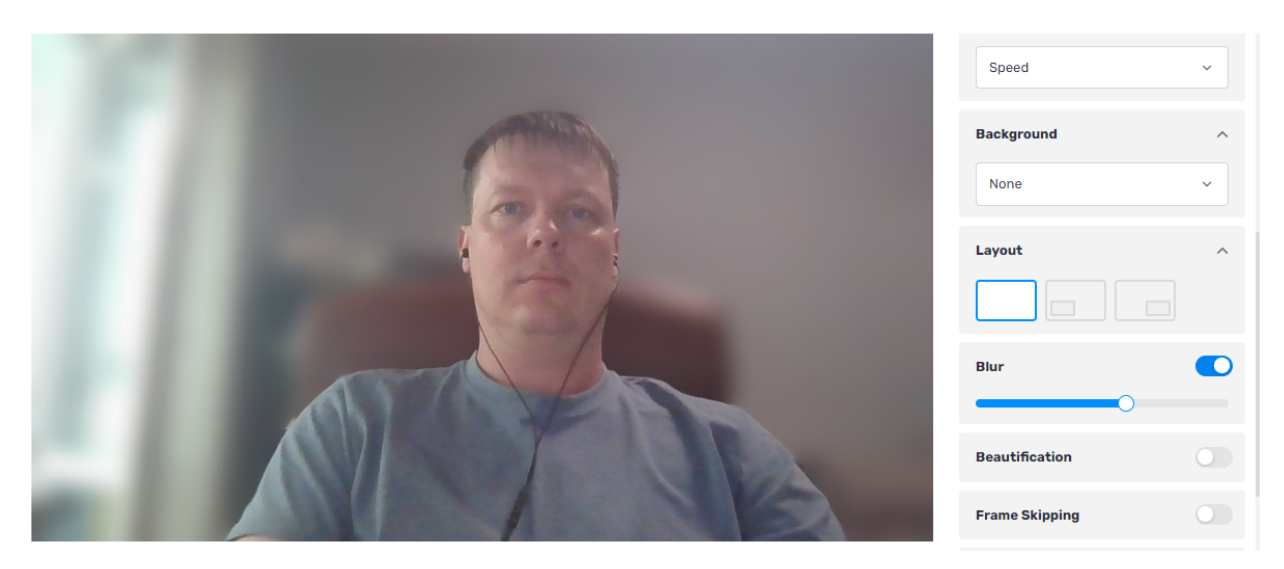

**Blur** - включение/выключение размытия фона за человеком. Также можно контролировать уровень размытия.

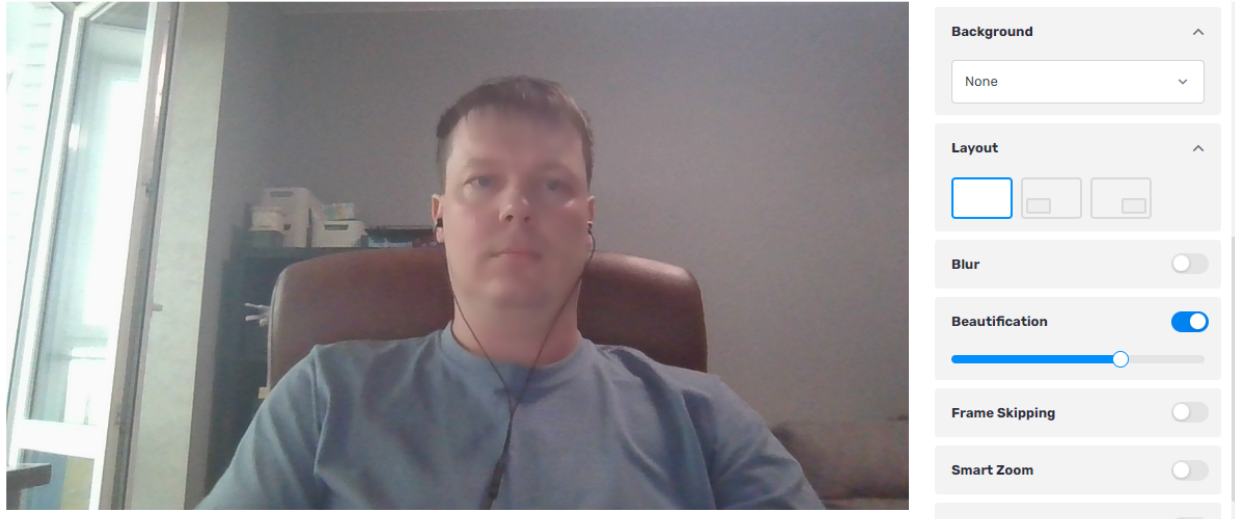

**Beautification** - включение/выключение сглаживание кожи лица, с возможностью контроля силы применения эффекта.

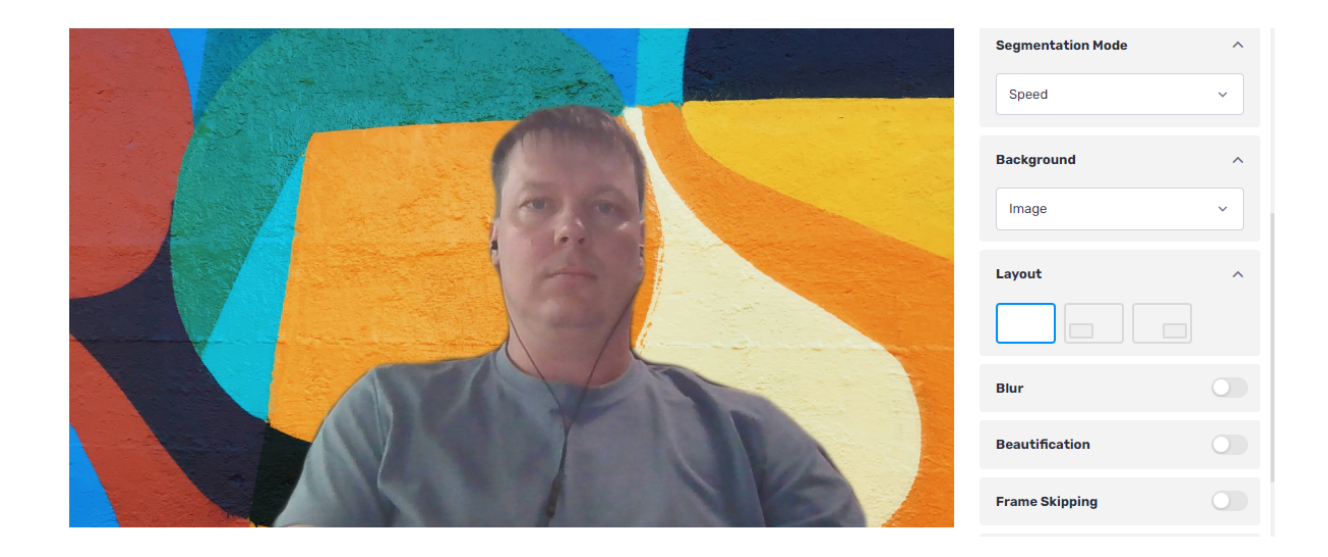

**Background** - замена фона за человеком на картинку, видео, однотонный цвет, или захват экрана.

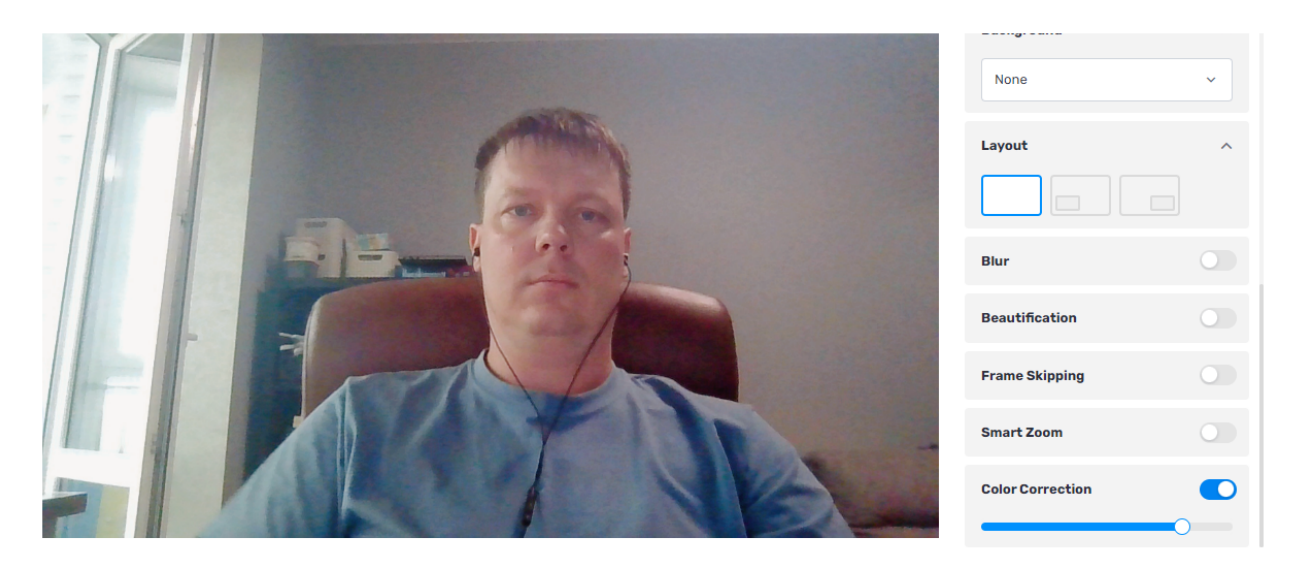

**Color Correction** - автоматическая коррекция цветов в кадре с возможностью выбора силы применения эффекта.

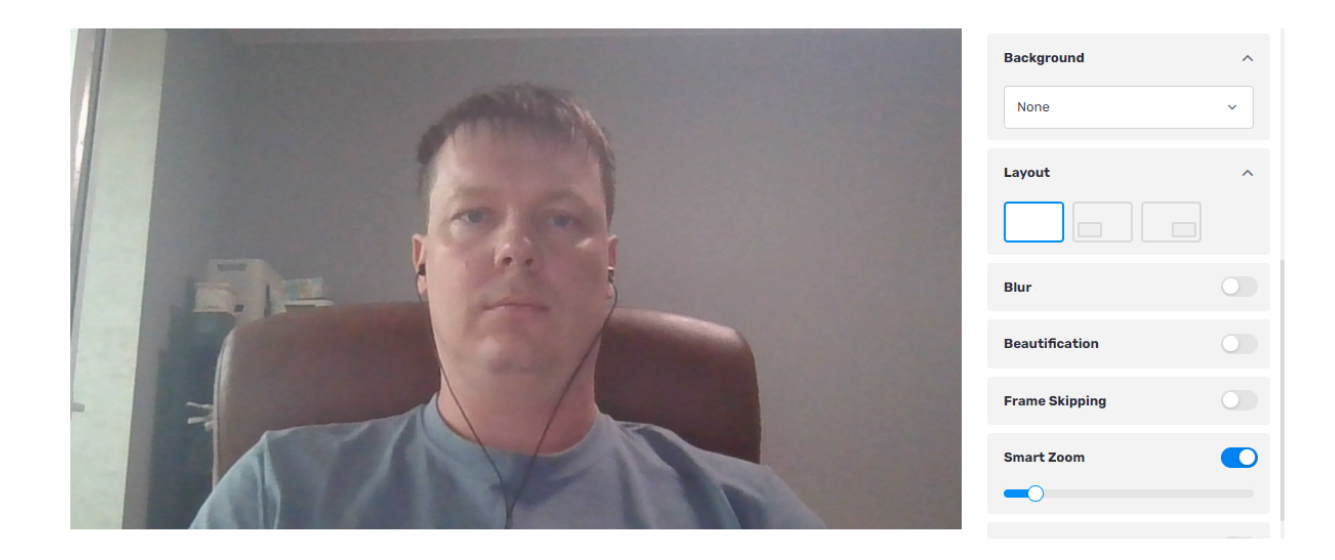

**Smart Zoom** - автоматический фрейминг (определение лица в кадре и плавное удержания заданного уровня приближения)

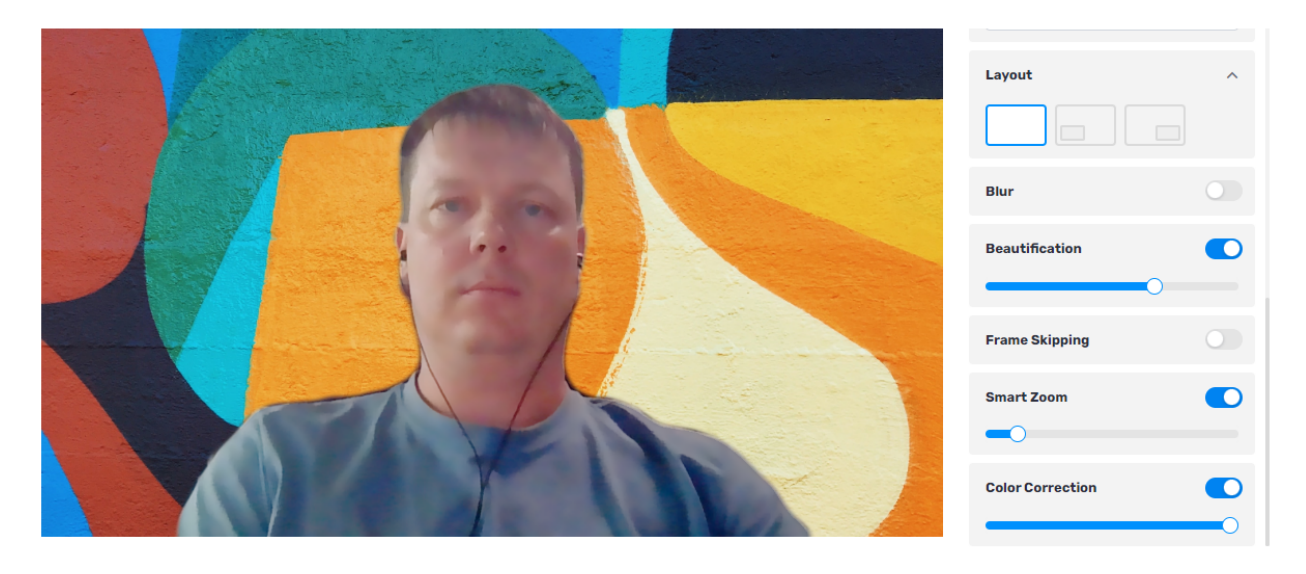

Возможно совместное/параллельное использование всех эффектов.

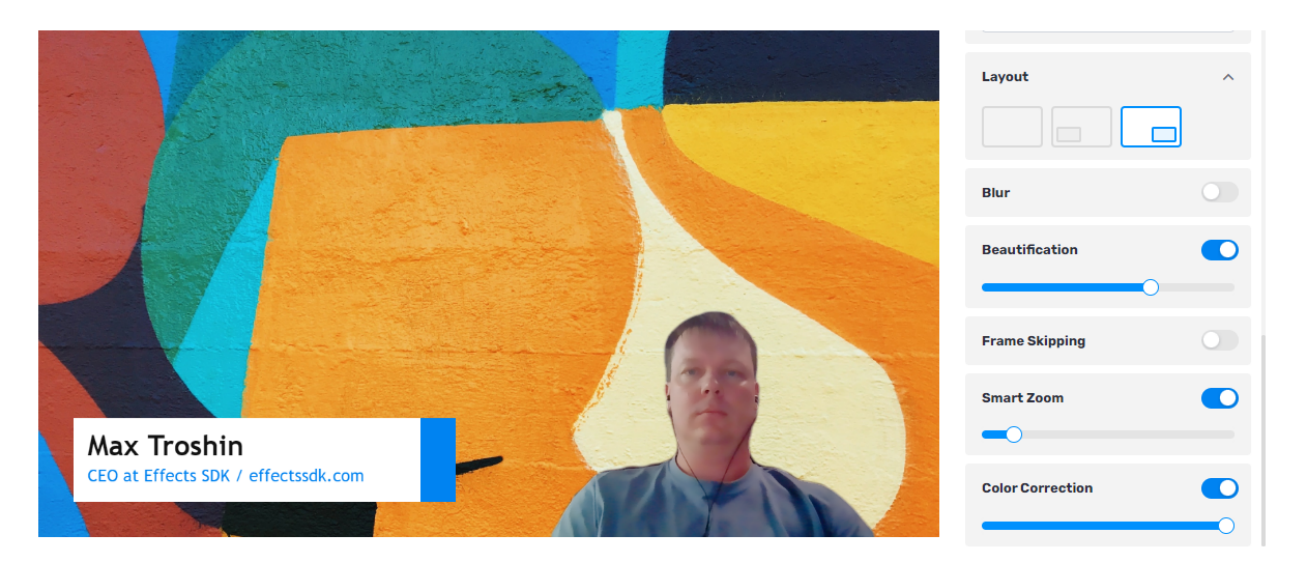

**Camera** - выбор камеры.

**Resolution** - выбор разрешения.

**Overlay Screen** - заменяет весь видеопоток подготовленным видео или картинкой.

**Lower Third** - подписи (анимировано показывает заготовленную подпись пользователя)

**Segmentation Mode** - выбор режима сегментации, чем более качественная сегментация тем больше ресурсов CPU/GPU требуется. Чтобы расширить поддержку слабых устройств мы обучили 4 разные ML модели сегментации (Quality/Balanced/Speed/Lightning).

**Frame Skipping** - возможность включить пропуск кадров во время сегментации (при включении сегментация будет выполняться на каждый второй кадр). Данный режим также предназначен для слабых пользовательских устройств (снижение нагрузки на CPU/GPU и повышение FPS)